### 「工銀智投資」流動應用程式 - 常見問題

#### 一、「工銀智投資」流動應用程式登錄

#### (一)一般登錄問題

1. 如何在「工銀智投資」登錄我的賬戶查詢證券賬戶及進行證券交易?

答:您可以使用您現有的工銀亞洲手機銀行或個人網上銀行的用戶名稱/賬號/卡號及密碼登 錄此應用程式,然後收取短訊驗證碼並按指示在頁面輸入,即可登錄您的工銀亞洲電子銀行 賬戶,進行證券賬戶查詢及交易。如果您非工銀亞洲客戶,請參見第二章「賬戶相關」問題, 了解如何開立工銀亞洲綜合賬戶及綜合投資賬戶。如果您已經是工銀亞洲的客戶,請參見第 二章「賬戶相關」問題,了解如何開立工銀亞洲綜合投資賬戶。

2. 為什麼在「工銀智投資」登錄前,必須在工銀亞洲登記流動電話號碼及電郵地址,以收 取短訊驗證碼及電郵通知提示?

答:根據香港監管機構發出的最新指引,防止未經授權的股票交易,在網上渠道進行股票賬 戶查詢或交易前,必須通過雙重認證及收取通知提示,以保障您的賬戶安全。

3. 如需更改收取短訊驗證碼的流動電話號碼或收取通知提示的電郵地址,該如何處理?

答:您可透過工銀亞洲手機銀行「我>服務與設置>修改聯絡資料」或個人網上銀行「電子服 務>安全中心>查詢/修改個人信息」以電子密碼器修改;如您未持有電子密碼器,請到到工 銀亞洲任何一間分行處理。

#### (二)面孔登錄

1. 甚麽是「面孔登錄」服務?

答:「面孔登錄」服務是一項使用您的 iPhone 手機上登記的 Face ID 代替您的工銀亞洲個 人網上銀行賬號/卡號/用戶名及密碼,用以確認您的身份並登錄「工銀智投資」流動應用程 式的功能,它可以帶給您更方便快捷的登錄體驗。請留意,根據香港監管機構發出的指引, 您仍需以短訊一次性驗證碼進行雙重認證,以完成登錄。本行強烈建議您在選擇使用「面孔 登錄」服務前,必須細閱、明白及同意「工銀亞洲『生物認證』服務之使用條款及細則」方 可使用此服務,亦需不時透過工銀亞洲網站(www.icbcasia.com)查閱工銀亞洲提供的有關手 機保安信息。

2. 「面孔登錄」服務適用於什麼裝置?

答:「面孔登錄」服務僅適用於運行 iOS 11 或更高版本操作系統的 Apple iPhone X 或更新 的 iPhone 型號, 或其他工銀亞洲不時確定能夠使用「面孔登錄」服務的電子設備;現時, Android 手機裝置均不適用「面孔登錄」服務。

3. 如何在「工銀智投資」流動應用程式啟動「面孔登錄」服務?

答:您可以參考以下步驟啟動「面孔登錄」服務:

(a)以賬號/卡號/用戶名和密碼登錄「工銀智投資」流動應用程式

(b)從「我」頁簽進入「設置」頁,向右滑動「面孔 ID」旁按鈕開啟「面孔登錄」服務 (c)細閱及同意服務條款及細則

(d)您於本行登記的手機號碼將會收到六位數的短訊驗證碼,請於 100 秒內輸入該驗證碼進 行驗證

(e)進行面孔驗證

(f)「面孔 ID」轉為啟用狀態,您可在下次登錄的時候使用面孔登錄「工銀智投資」流動應 用程式

4. 若我的 iPhone 上儲存了別人的 Face ID, 我可否使用「面孔登錄」服務?

答: 工銀亞洲強烈建議您的 iPhone 手機上只儲存您自己本人的 Face ID, 您應在啟動「面 孔登錄」服務前刪除其他人儲存於您的 iPhone 手機內的 Face ID。請留意,如你成功啟動 「面孔登錄」服務後,任何儲存在您 iPhone 手機上的 Face ID 均可登錄您的「工銀智投資」 流動應用程式賬戶。

4. 如何在「工銀智投資」流動應用程式關閉「面孔登錄」服務?

答:登錄「工銀智投資」流動應用程式,從主頁面進入「設置」頁,於「面孔 ID」按鈕向 左滑動, 即可關閉「面孔登錄」服務。

6. 如果我的雙胞胎或兄弟姊妹跟我長相非常相似, 他們能以「面孔登錄」服務啟動「工銀 智投資」流動應用程式嗎?

答:Face ID 的錯誤解鎖機率可能會因應特定情況而有所不同。如您有雙胞胎或長相相似的 兄弟姊妹,切勿使用「面孔登錄」服務。

7. 我可以在多個流動裝置上為同一個工銀亞洲個人網上銀行賬號啟動「工銀智投資」流動 應用程式「指紋/面孔登錄」服務嗎?

答:不可以,每一個工銀亞洲個人網上銀行賬號/卡號/用戶名及密碼只可以在一部流動裝置 上啟動「工銀智投資」流動應用程式「指紋/面孔登錄」服務。

8. 假如我的面孔未能被辨識,我是否仍可使用個人網上銀行賬號/卡號/用戶名及密碼登錄 「工銀智投資」流動應用程式?

答:可以。即使已啟用「面孔登錄」,您也可隨時轉用賬號/卡號/用戶名及密碼登錄「工銀 智投資」流動應用程式。

9. 工銀亞洲會儲存我的 Face ID 嗎?

答:您的 Face ID 不會被儲存於「工銀智投資」流動應用程式或任何工銀亞洲的內部記錄。 您可使用登記在您的裝置上的 Face ID 登錄「工銀智投資」流動應用程式。

10. 「面孔登錄」服務在什麼情況下會被暫停?

答:您的「面孔登錄」服務將會於以下情況被暫停:

(a)您的工銀亞洲個人網上銀行賬戶和/或您的手機銀行服務被中止;

(b)您通過任何渠道終止您的工銀亞洲個人網上銀行賬戶和/或您的手機銀行服務;

(c)如果您通過使用同一個工銀亞洲個人網上銀行賬戶在多個認可流動裝置上啟用「面孔登 錄」服務,則除了最後啟用的一個裝置以外,所有其他流動裝置上的「指紋/面孔登錄」服 務將被暫停;

(e)如果您使用另一個工銀亞洲個人網上銀行賬號/卡號/用戶名及密碼在同一部已認可的流 動裝置上登錄「工銀智投資」流動應用程式並啟動「面孔登錄」服務,而該流動裝置已原有 一個工銀亞洲賬戶並在「工銀智投資」流動應用程式中啟動了「面孔登錄」服務,則原有賬 戶的「面孔登錄」服務會被暫停;

(f)您重新安裝「工銀智投資」流動應用程式;或

(g)您在備份後將「工銀智投資」流動應用程式移到其他認可流動裝置。

11. 如果我已啟用「面孔登錄」服務的流動裝置遺失或被盜用,我應該怎麼做?

答:您可通過在另一臺設備上激活「工銀智投資」流動應用程式上的「面孔登錄」服務以暫 停丟失設備上「工銀智投資」流動應用程式的「面孔登錄」服務。

12.我可以在已被破解(越獄)的裝置上使用「面孔登錄」服務嗎?

答:為保障您的賬戶安全,請勿嘗試在已被破解(越獄)的裝置上啟用「面孔登錄」服務。

#### (三)指紋登錄

1. 什麼是「指紋登錄」服務?

答:「指紋登錄」服務是一項使用您手機上登記的指紋替代您的工銀亞洲個人網上銀行賬號 / 卡號/用戶名及密碼,用以確認您的身份並登錄「工銀智投資」流動應用程式的功能,它 可以帶給您更方便快捷的登錄體驗。請留意,根據香港監管機構發出的指引,您仍需以短訊 一次性驗證碼進行雙重認證,以完成登錄。工銀亞洲強烈建議您在選擇使用「指紋登錄」服 務前,必須細閱、明白及同意「工銀亞洲『生物認證』服務之使用條款及細則」方可使用此 服務,亦需不時透過工銀亞洲網頁(www.icbcasia.com) 查閱本行提供的有關手機保安信息。

2. 「指紋登錄」服務適用於什麼裝置?

答:現時支援「指紋登錄」的主要手機型號請參考以下《指紋支持列表》,稍後將陸續支援 更多型號。建議使用指紋登錄服務期間, 應使用與登記服務時相同的指紋作認證, 以確保成 功享用「工銀智投資」流動應用程式服務。

3. 如何在「工銀智投資」流動應用程式啟動「指紋登錄」服務?

答: 您可以參考以下步驟啟動「指紋登錄」服務:

(a)以賬號/卡號/用戶名和密碼登錄「工銀智投資」

(b)從「我」頁簽進入「設置」頁,向右滑動「指紋 ID」旁按鈕開啟「指紋登錄」服務 (c)細閱及同意服務條款及細則

(d)您於本行登記的手機號碼將會收到六位數的短訊驗證碼,請在 100 秒內輸入該驗證碼確 認認 しょうしょう しょうしょう しんしょう しんしょう しんしょう

(e)進行指紋驗證

(f)「指紋登錄設置」轉為啟用狀態,您可在下次登錄時使用指紋登錄「工銀智投資」流動 應用程式

4. 若我的流動裝置上儲存了別人的指紋,我可否使用「指紋登錄」服務?

答:工銀亞洲強烈建議您的流動裝置上只儲存您自己本人的指紋,您應在啟動「指紋登錄」 服務前刪除其他人儲存於您的流動裝置內的指紋。請留意,如你成功啟動「指紋登錄」服務 後,任何儲存在您的流動裝置上的指紋均可登錄您的「工銀智投資」賬戶。

5. 如何在「工銀智投資」流動應用程式關閉「指紋登錄」服務?

答:登錄「工銀智投資」流動應用程式,從主頁面進入「設置」頁,於「指紋 ID」按鈕向 左滑動, 即可關閉「指紋登錄」服務。

6. 我可以在多個流動裝置上為同一個工銀亞洲個人網上銀行賬號啟動「工銀智投資」流動 應用程式「指紋/面孔登錄」服務嗎?

答:不可以,每一個工銀亞洲個人網上銀行賬號/卡號/用戶名及密碼只可以在一部流動裝置 上啟動「工銀智投資」流動應用程式「指紋/面孔登錄」服務。

7. 假如我的指紋未能被辨識,我是否仍可使用個人網上銀行賬號/卡號/用戶名及密碼登錄 「工銀智投資」流動應用程式?

答:可以。即使已啟用「指紋登錄」, 您也可隨時轉用賬號/卡號/用戶名及密碼登錄「工銀 智投資」流動應用程式。

8. 工銀亞洲會儲存我的指紋嗎?

答:您的指紋不會被儲存於「工銀智投資」流動應用程式或任何工銀亞洲的內部記錄。您可 使用登記在您的裝置上的指紋登錄「工銀智投資」流動應用程式。

9. 「指紋登錄」服務在什麼情況下會被暫停?

答: 您的「指紋登錄」服務將會於以下情況被暫停:

(a)您的工銀亞洲個人網上銀行賬戶和/或您的手機銀行服務被中止;

(b)您通過任何渠道終止您的工銀亞洲個人網上銀行賬戶和/或您的手機銀行服務;

(c)如果您通過使用同一個工銀亞洲個人網上銀行賬戶在多個認可流動裝置上啟用「指紋/ 面孔登錄」服務,則除了最後啟用的一個裝置以外,所有其他流動裝置上的「指紋/面孔登 錄| 服務將被暫停;

(d)如果您使用另一個工銀亞洲個人網上銀行賬號/卡號/用戶名及密碼在同一部已認可的流 動裝置上登錄「工銀智投資」流動應用程式並啟動「指紋登錄」服務,而該流動裝置中已原 有一個工銀亞洲賬戶並在「工銀智投資」流動應用程式中啟動了「指紋登錄」服務,則原有 賬戶的「指紋登錄」服務會被暫停;

(e)您在備份後將「工銀智投資」流動應用程式移到其他認可流動裝置。

10. 如果我已啟用「指紋登錄」服務的流動裝置遺失或被盜用,我應該怎麼做?

答:您可通過在另一臺設備上激活「工銀智投資」流動應用程式上的「指紋登錄」服務以暫 停丟失設備上「工銀智投資」流動應用程式的「指紋登錄」服務。

11. 我可以在已被破解(越獄)的裝置上使用「指紋登錄」服務嗎?

答:為保障您的賬戶安全,請勿嘗試在已被破解(越獄)的裝置上啟用「指紋登錄」服務。

### 二、賬戶

#### (一)開戶

1. 如何申請工銀亞洲個人網上銀行賬戶?

答:如您已申請工銀亞洲自動櫃員機卡或信用卡並持有卡密碼, 您可透過個人網上銀行或手 機銀行登錄頁內的「即時登記」功能,按指示輸入相關資料申請個人網上銀行賬戶;如否, 可下載「工銀亞洲」手機銀行應用程式,通過「e 開戶」功能申請開立綜合賬戶及綜合投資 賬戶(通過「工銀智投資」流動應用程式 > 「我的 > 交易 > 開戶指南」獲取更詳盡的線 上開戶指引),或到工銀亞洲任何一間分行申請。

2. 如何申請工銀亞洲證券賬戶?

答: 如您已開通個人網上銀行服務,則登錄個人網上銀行,通過「投資 > 申請開立投資賬 戶」功能申請證券賬戶;或登錄手機銀行通過「全部 > 金融助手 > 申請中心」 , 自行選 擇「申請綜合投資賬戶 / 申請股票賬戶(現金) / 申請股票賬戶(保證金)」。證券或投 資賬戶於成功開立後下一個營業日即可使用 。您也可攜同身份證明文件及有效住址證明, 親臨香港工銀亞洲各分行辦理開戶手續。

3. 如我當前受雇於證監會之持牌法團或注冊機構,是否可以通過線上申請投資賬戶?

答: 如您當前受雇於證監會之持牌法團或注冊機構, 根據證監會相關規定, 您需提供貴雇主 發出的同意書以開立投資賬戶。現時,工銀亞洲手機銀行和個人網上銀行暫無法提供同意書 申請服務,您可到工銀亞洲任何一間分行申請。

4. 如何申請網上證券服務?

答: 您可透過個人網上銀行/手機銀行(適用於個人客戶)或親臨工銀亞洲任何一間分行填妥 「個人網上銀行/電話銀行服務申請/ 更改表」申請表格。 您在申請網上證券服務之前,必 先申請工銀亞洲的證券賬戶和開立一個港元來往戶口或結單戶口,用以結算證券買賣交易。

5. 如果我已經在工銀亞洲開立證券賬戶,我可否即時使用網上證券服務?

答: 個人客戶: 可以 (成功開立後一個營業日即可使用) 公司客戶: 不可以,您須先填妥 「企業網上銀行服務申請表」並送交本行,方能享用本服務

#### (二)終止賬戶或服務

客戶如需終止賬戶或服務,可親臨工銀亞洲任何一間分行辦理。

#### 三、融資相關

#### (一)首次公開招股貸款

#### 1. 何謂「首次公開招股」貸款?

答: 本行的個人網上銀行「工銀智投資」流動應用程式新股貸款服務只供個人客戶申請, 目的為讓您申請新股認購時同時申請新股認購貸款,增加您的認購能力。本行考慮提供最高 貸款額可達認購金額的 90%,即您付出按金可低至總認購金額之 10%。

#### 2. 貸款是否適用於所有新股?

答: 不是,本行有權按個別情況決定該新股是否提供貸款服務。

3. 我須要開立那種戶口才可申請新股貸款?

答: 個人銀行客戶可透過網上銀行或「工銀智投資」流動應用程式以證券現金賬戶或證券保 證金賬戶申請新股貸款。獲派股票將以工銀亞洲的代理人(ICBC(Asia) Nominee Limited 及 /或 ICBC(Asia) Securities Limited)的名義代您申請。

4. 請問申請新股貸款的服務時間?

答: 通過網上銀行或「工銀智投資」流動應用程式認購新股,無論是否申請新股貸款,服務 時間均為 24 小時 (惟非交易時段遞交申請,系統不會實時扣減認購金額,請確保賬戶於下 一營業日上午 8 時前存有足夠款項。)。您可以在新股正式開始認購後,實時於「工銀智投 資」流動應用程式上遞交申請。網上銀行或「工銀智投資」流動應用程式認購新股的截止申 請時間一般為正式截止時間的上午 9 時。本行認購新股貸款服務是以先到先得形式處理。另 收費請參閱本行網站。(具體截止申請時間以本行公佈為準)

5. 通過「工銀智投資」申請認購新股貸款服務的流程是怎樣的?

#### 答:申請

- (1) 您可於①網上銀行的「首次公開招股認購申請」版面內流覽為本行接受以電子方式認購 之股票。如欲同時申請新股貸款,請點擊「認購及申請貸款」;②「工銀智投資」流動 應用程式的「我」版面內的「認購新股」,瀏覽工銀亞洲提供以電子方式認購及提供融 資之股票,然後點擊「融資認購」。
- (2) 認購新股前,請詳閱「在線招股書」有關條款、招股章程及確認非第三方轉介聲明,並 確認是否符合招股章程內列明之申請人條件。
- (3) 輸入新股認購及貸款數據。您可選擇以一口價(如適用)申請貸款(申請股數及利息已固 定)。此外,您亦可選擇輸入申請股數及貸款金額/比例。 您可先點擊「計算」,系統會按您所選的股數及貸款比例計算所需繳付利息、利率、扣 賬金額(按金)及貸款金額。
- (4) 請留意申請指示一經發出, 不能透過「工銀智投資」取消或修改。
- (5) 請確保賬戶有足夠餘額支付扣賬金額 (按金) 。否則,本行有權拒絕辦理您之申請。

(6) 在獲得本行批准之情況下,認購新股貸款服務是以先到先得形式考慮處理。您成功遞交 之認購新股貸款指示並不等如工銀亞洲確認接受您認購新股貸款之申請。

#### 新股分配及還款

- (1) 獲分配之股份及/或退款金額會於新股分配日存入您戶口。本行會以電話短訊/電郵地址 通知您有關認購結果
- (2) 倘退款金額不足以償還獲派股份之金額及/或利息,本行會從您的賬戶扣取額外差額
- (3) 貸款及利息將應要求及(在沒有提出要求的情況下)在本行已將你的認購結果告知您後 5 個營業日內償還。
- (4) 假如貸款或其利息的任何部分並未在到期時償付,本行可無須給予通知,賣出已分配給 您的任何或所有證券, 並將售賣得益在扣除所有合理開支後,按本行所合理選擇的次 序,用以支付你所欠下的任何金額。你會將你的申請所產生的所有權利及已分配予您的 所有證券押記予本行作為對支付你欠下本行的所有金額的持續抵押。您會在本行所規定 的時間內辦理工銀亞洲合理規定的所有事宜,以完成工銀亞洲的抵押權利。
- 6. 什麼是一口價?

答: 一口價為本行預設申請股數之貸款利息。預設貸款金額乃總認購金額之 90%。您最少需 繳付總認購金額 10%之金額(按金)及銀行服務費。本行有權決定每一新股是否提供一口價。

7. 如何計算貸款須要付出之利息昵?

答: 需繳付之利息 = 申請金額 X 貸款期/365 天 X 貸款利率,貸款期為由借款日至還款 日,貸款利率將按當時市場環境及個別股票而定。

8. 貸款申請是否設有最高限額?

答: 有。本行為每一新股設立網上最高貸款限額(如適用),同期申請多項新股亦設有最高的 貸款限額。本行采取先到先得的方式考慮新股貸款申請。此外,客戶須確保賬戶有足夠餘額 支付扣賬金額(按金)。否則,工銀亞洲有權拒絕辦理您之申請。

9. 貸款申請是否設有最低要求?

答: 有。本行為每次新股認購設有最低的貸款要求(如適用),請留意申請頁面有關顯示。

10. 透過「工銀智投資」流動應用程式申請新股貸款時,系統拒納並顯示「很抱歉,交易已 超出最高申請貸款金額。此項交易未能執行」,我是否不能再申請此新股?

答: 您可以修改貸款比例金額或不以貸款申請新股。此外,您亦可選擇改為透過分行或交易 熱線申請新股貸款,惟有關申請亦設有最高貸款金額。請注意無論透過任何渠道,同一新股 只能申請一次。重複及疑屬重複之申請有可能會被拒絕。

#### 借定唔借? 還得到先好借

#### (二)保證金賬戶

1. 如何於電子渠道申請證券保證金賬戶?

答: 個人客戶可通過以下兩種方式申請:(1)登入網上銀行後,到「賬戶服務 > 申請中心 > 申請保證金賬戶」功能選單遞交申請。(2)登入手機銀行後通過「金融助手 > 申請中心」 進行申請。

2. 於電子渠道申請證券保證金賬戶適用於哪些客戶?

答: 網上開戶只適用於單名個人客戶。另外客戶遞交申請時,需選擇已開立的證券現金賬戶 轉為保證金賬戶。如客戶未有任何證券現金賬戶,可先經網上理財服務「網上開戶」功能或 手機銀行「金融助手>申請中心」開立證券現金賬戶。

3. 於電子渠道申請證券保證金賬戶不適用於哪些客戶?

答: 網上開戶不適用於以下客戶 : 工銀亞洲員工、美籍人士、聯名賬戶、公司賬戶、受雇 於證監會之持牌法團或注冊機構、客戶存特別狀態,如特殊客戶、破產等。

4. 於電子渠道申請證券保證金賬戶是否有服務時間?可否即時開立?

答:客戶可於任何時間在個人網上銀行或手機銀行提交證券保證金賬戶申請。成功提交後, 工銀亞洲將儘快通知 您有關申請結果。

5. 如果客戶原來的證券現金賬戶有未交收股票交易,可否申請證券保證金賬戶?

答: 客戶可遞交申請,但本行只會待賬戶完成交易交收才可將賬戶轉換為證券保證金賬戶。

6. 客戶可透過哪些途徑從證券保證金賬戶中提取款項?是否有服務時間?

答: 客戶可透過以下途徑將有關款項從客戶的證券保證金賬戶轉賬到港元結算賬戶:

(1)透過個人網上銀行或手機銀行於交易日的上午 8 時至下午 4 時 10 分辦理轉賬;或

(2)於交易日上午 9 時至下午 5 時致電工銀亞洲證券交易熱線(852)3471 8711 辦理轉賬。

7. 什麼情況下客戶需要還款至證券保證金賬戶?

答: 在以下情況下,客戶可能需要還款至證券保證金賬戶:

(1)客戶如欲減低保證金賬戶的欠款

(2)客戶如欲減低保證金的比率

(3)客戶如欲減低利息支付

(4)客戶收到銀行催繳保證金通知以上情況僅供參考。

8. 如何查看我的保證金賬戶風險水平?

答:您可在「工銀智投資」流動應用程式的「我」頁面「保證金比例」處看到您的保證金賬 戶風險水平。具體如下:

賬戶風險水平

- 安全: 保證金比例<100%
- 警示: 100% <=保證金比例<115%
- 危險: 115%<=保證金比例<130%
- 平倉: 保證金比例>=130%

如需查看風險水平詳情,可點擊「保證金比例」查看。

9. 如何查看我的保證金賬戶詳情?

答: 您可於網上銀行或「工銀智投資」流動應用程式查看保證金賬戶的資金和持倉情況。 (1)網上銀行

您可通過 「股票.基金.貨幣兌換 > 港股 > 證券買賣 > 保證金賬戶查詢」查看。

(2)「工銀智投資」流動應用程式

①資金

您可於「我」頁面點擊「可投資金額」或於「交易」頁面點擊「持倉」查看資金情況。 名詞解釋:

- 可取現金: 客戶在登記的港元結算賬戶內可提取的現金
- 可投資金額: 客戶可用於港股買賣的金額(以港元計價)
- 孖展金額:客戶持倉的總作押金額
- 借貸額度:客戶保證金賬戶的最高孖展額度
- 賬戶結餘: 保證金賬戶結餘 (正數為客戶的資金, 沒有使用保證金額度; 負數為客戶已 使用的保證金額度)
- 應付利息:客戶應支付的利息
- 應收利息:客戶應收取的利息
- 淨賬戶結餘:保證金賬戶淨結餘(計算應付利息及應收利息後的結餘)
- 可取/追收金額: 正數為客戶可使用的保證金餘額, 負數為客戶已超出可使用的保證金 額度(即保證金比率超過 100%)

②持倉

您可於「我」頁面點擊「持倉總市值」或於「交易」頁面點擊「持倉」進入持倉詳情頁,查 看持倉情況,包括持倉總市值、盈虧等。

10. 如何查看可作押的股票?

答:您可於工銀亞洲網站「投資服務 > 證券投資服務 > 股票保證金賬戶 > 股票作押」/ 「工銀智投資」流動應用程式的「市場

11. 甚麽情況下客戶會面對集中度風險監控?

答:在客戶保證金額度等於或超過港幣二千萬元, 我行會對客戶的集中度風險進行監 控。客戶在單一股票的最大貸款額度會根據該股票在我行的作押比率而作出一定程度的

扣減。

12. 集中度比率如何設定?

答:集中度比率的設定是根據該股票的作押比率。如欲查詢股票作押比率, 請瀏覽工銀 亞洲網站。

13. 集中度風險監控對客戶的可貸款額度有什麼影響? 客戶在整個投資組合上的可貸款額 度有沒有改變?

答:集中度風險監控對客戶購買每隻股票的最高貸款額度作出了限制。

例子: 假設股票 A 作押比率為 60%, 集中度比率為 70%。

如陳先生證券保證金額度為港幣 2,000 萬元, 股票 A 現存作押市值為港幣 3,000 萬元。 在集中度風險監控下, 股票 A 的最高貸款額度將為港幣 1,400 萬元(保證金額度港幣 2,000 萬元 x 集中度比率 70%)。

在此情況下,比較股票 A 作押市值與已調整的貸款額度後, 陳先生在股票 A 的可貸款額 度上限為港幣 1,400 萬元。

在扣除股票 A 的可貸款額度港幣 1,400 萬元後, 陳先生仍可使用餘下的額度港幣 600 萬 元去購買其他股票。所以在整個投資組合而言, 陳先生的可貸款額度並沒有因集中度風 險監控而減少, 他仍可使用全部的保證金額度。

14. 集中度比率是否只根據作押比率而改變?

答:不是, 客戶戶口類型亦會影響集中度比率。一般銀行及私人銀行客戶兩者的股票集 中 度比率是有所不同的。即使是同一股票, 集中度比率亦會按照客戶賬戶類型而不同, 詳情請 參閱下表。

#### 一般銀行客戶 本文 化二十四 化二十四 化人银行客户

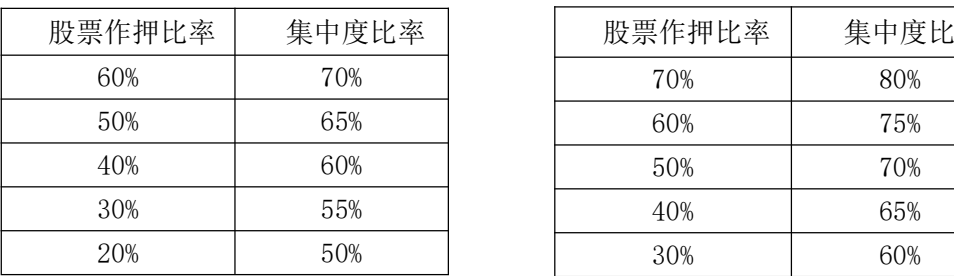

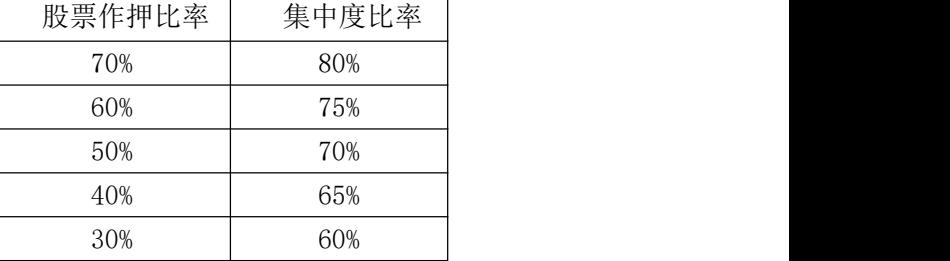

### 借定唔借? 還得到先好借

### 四、交易

#### (一)一般問題

1. 使用電子渠道進行證券交易是否需要繳付服務費?

答: 在電子渠道買賣證券需繳付的服務費包括經紀佣金、交易徵費、會財局交易徵費、交易 費印花稅、結算費。有關證券服務收費請參閲本行網站。

2. 電子渠道有沒有提供實時報價服務服務?

答: 有,客戶每月可以免費使用指定數量的即時報價(普通客戶 300 個、理財 e 時代客戶 400 個、理財金賬戶/私人銀行客戶 500 個),而您每次買入或賣出股票,可額外獲贈 100 次免費即時報價。惟每月使用量超出免費即時報價者,則工銀亞洲按超額報價在相關月份每 個收取港幣 0.1 元,不足一元者亦上調作一元計算,最低收費為港幣 5 元。任何未經使用之 免費使用次數會在該月完結時自動作廢。

3. 工銀亞洲電子渠道證券服務可在什麼時候提供服務?

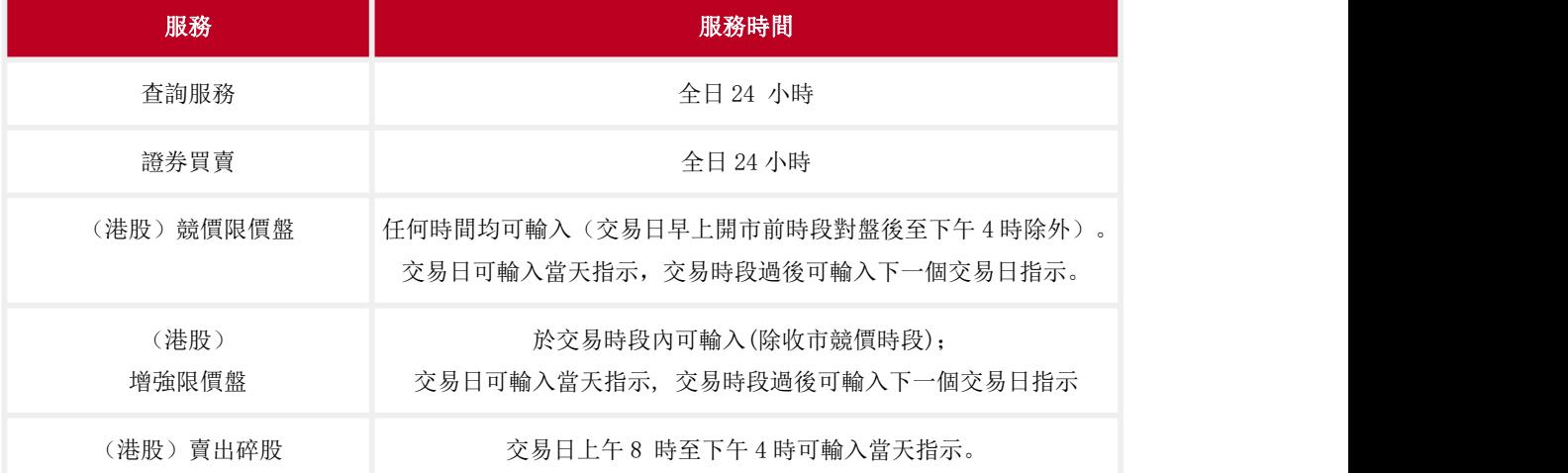

答:工銀亞洲電子渠道證券服務可於下列時間,透過網上證券系統提供以下服務:

注:若香港交易所的交易時段因臺風、黑色暴雨警告或其它原因取消,買賣指示可能不會被 接納。

4. 電子渠道可提供哪些證券服務?

答: 電子渠道可提供以下服務:

- · 進行港股、滬港通、深港通及美股交易
- · 提供現金及融資認購(如適用)代辦新股認購服務
- · 提供股票月供計劃服務
- · 全面周詳概括結算戶口和證券戶口
- · 即時及延遲股票報價、串流報價
- · 市場資訊,包括即市市場新聞、股票圖表及市場排行榜

- · 專業直觀的股票數據圖表分析
- · 股票到價提示
- · 簡易操作的買賣工具,包括買賣交易成本電
- 5. 我可以透過過電子渠道進行什麼買賣?

答: 現時, 您可以透過過電子渠道買賣所有在香港聯合交易所上市的證券, 滬股通/深股通 名單內的合資格股份及可於紐約證券交易所(NYSE)、納斯達克證券(NASDAQ)、美國證券 交易所(AMEX)買賣的美國證券。

- 6. 系統怎樣處理下一個交易日指示?
- 答: 於非交易時段發出買賣指示,請留意:
- a. 系統不會實時扣減可投資金額。請確保證券及結算賬戶於交易日上午 8 時前存有足夠款 項。否則,有關指示將未能執行。
- b. 請於下一個交易日交易時段內,查詢您所輸入之買賣指示是否已被成功接納。 如指示 未被接納, 您可以於交易時段內再次輸入買賣指示。
- c. 請留意此指示一經發出, 您只能取消有關指示,不能作出修改。
- d. 欲修改指示,請於下一個交易日早上 8 時後進行。您亦可先取消指示,然後重新發出指 示。
- 7. 我是否需要輸入以每手股數計算的指示數量?

答: 電子渠道接受港股以每手股數買入及賣出,亦接納碎股賣出。滬股通/深股通股票接 受以每手股數買入及非每手股數賣出。

8. 指示的有效期是多久?

答: 輸入交易時請留意指示的有效日期。一般來說, 客戶可輸入當天或跨日預放盤指示。

9. 我怎樣知道我的指示已經由銀行收妥或執行?

答: 經電子渠道發出指示後,您會即時獲發一個特定的參考編號,以確保指示已被工銀亞洲 安全收妥。指示成交後,稍後您亦會收到電郵及/或流動電話短訊,通知您即時的指示狀況。 您亦可隨時在「工銀智投資」流動應用程式的「交易 > 訂單 / 歷史訂單」功能或在網上銀 行的指示狀況功能查閱指示狀況詳情。請注意,重複的指示將會被獨立處理。

10. 我的買賣指示會在在電子渠道保存多久?

答: 手機銀行的「指示狀況」會保留您過往 10 天的指示;網上銀行的「指示狀況」及「工 銀智投資」流動應用程式的「訂單 / 歷史訂單」會保留您過往 60 天在網上銀行/手機 渠道發出的指示。

11. 我怎樣可以更改或取消我的指示?

答: 您可以到網上銀行或手機銀行「證券服務 > 更改 / 取消指示」/「工銀智投資」流動 應用程式的「交易 > 訂單 > 改/撤單」修改或取消任何並未實際執行的指示。工銀亞洲的 系統會在收到您的要求後隨即將您的指示送往港交所。若更改買賣指示的股數,新數量必須 包括已部份成交(如有)的股數。請注意:下一個交易日的買賣指示一經發出,您只能取消 有關指示,不能作出修改。如欲修改港股交易指示,請於下一個交易日早上 8 時後先取消 指示,然後重新發出指示。滬股通及深股通買賣指示一經發出,您只能取消有關指示,不能 作出修改

12. 會否有人致電通知我的買賣指示成交狀況?

答: :透過電子渠道設定之指示,將不會接獲專人複盤,您可透過網上銀行或手機銀行「指 示狀況」/「工銀智投資」流動應用程式的「交易 > 訂單」查詢指示最新交易情況。如已選 擇收取電郵及/或電話短訊收取交易狀況通知,您會於指示被「全部執行」或「拒絕發出」 時收到有關通知。「部份執行」之交易狀況則於交易時段後發出。

13. 如我已從電子渠道發出指示,我可否致電分行或專人接聽買賣專線更改或取消該指示?

答: 基於保安理由, 請使用原先發出指示的渠道來更改或取消指示。如系統出現故障, 您 可致電工銀亞洲證券交易熱線(852)3471 8711 更改或取消該指示。

14. 在今日進行的交易會否影響到我的賬戶結餘?

答: 會,指示一經執行,您的賬戶狀況會被實時更新。

15. 我可否在最近作出的買入/ 賣出指示完成結算前,動用其正在等待交易的股票或資金?

答: 可以。

16. 我怎樣可以查閱我的賬戶結餘及所持有的證券數量?

答: 您可以到網上銀行「證券服務 > 證券買賣」的「戶口結餘」鍵/ 手機銀行「證券服務 > 我的證券」/「工銀智投資」流動應用程式的「交易 > 持倉」查閱您的賬戶結餘、賬戶 概要及您所持有的證券。

17. 我怎樣可以檢視我最近的交易記錄?

答: 您可以到網上銀行「證券服務 > 證券服務 > 證券交易記錄」/手機銀行「交易 > 查 詢 > 歷史交易紀錄」/「工銀智投資」流動應用程式的「交易 > 訂單 > 歷史訂單」查閱 您在最近 60 個交易日(不包括當時之交易日)進行的交易。

18. 我怎樣可以查閱股價或指數?

答: (1)網上銀行:您可以在股票.基金.貨幣兌換內「證券買賣」交易網頁上的「即時查

價」、「延遲查價」或於「市埸資訊」頁內查詢最新的股票報價,市場新聞及指數等。有 關資訊服務由阿斯達克提供。

(2) 手機銀行:您可以在「證券服務」、「港股」查詢即時或延遲報價,您亦可於「港 股」的「市場資訊」、「股票報價」查詢股票即時或延遲報價。有關資訊服務由阿斯達克提 供。

(3) 「工銀智投資」流動應用程式:您可以在「市場」和「自選」頁面查詢股票報價, 您亦可於「交易」頁面輸入股票編號後查詢股票即時報價。有關資訊服務由有魚智能科技提 供。

19. 什麼是「報價用量」?

答: 「報價用量」是在網上銀行網頁/手機銀行「股票.基金.貨幣兌換」中「證券買賣」頁 面/「工銀智投資」流動應用程式的「交易」中「下單」頁面顯示您的每月可享用之免費即 時報價次數及使用量。您每月可以免費使用指定数量的即時報價,而您每次買入或賣出股票, 可額外獲 100 次免費即時報價。惟每月使用量超出免費即時報價者,則工銀亞洲按超出每 個收取港幣 0.1 元,不足一元者亦上調作一元計算,最低收費為港幣 5 元。任何未經使用之 免費使用次數會在該月完結時自動作廢。

20. 當某股票到達我的目標價格時,銀行可否向我作出提示?

答: 可以,工銀亞洲網上銀行提供股票到價提示功能,在您指定的股票到達目標價格時,工 銀亞洲將向您發出電郵或流動電話短訊以作提示(到價提示服務的收費詳見網上銀行「股 票· 基金·貨幣兌換 > 港股 > 市場資訊 > 股票到價提示 > 報價用量」內所載)。至於 提示透過電郵或/及流動電話短訊發出的選擇,請往網上銀行「股票·基金·貨幣兌換 > 港 股 > 市場資訊 > 個人設定」內自行修改設定。

21. 我怎樣使用股票及指數到價提示?

答: (1)網上銀行:首先在股票代號欄內輸入擬選取的正確之證券代號,然後選擇提示範圍 (例如目標價格相等於或大於 100 元),再於註明指定上述提示範圍的有效期限。您可隨時 增加任何提示準則(最多五個),或在表上刪去排行最前而仍屬有效或已過期的提示。 (2)「工銀智投資」流動應用程式:首先在股票代號欄輸入擬選取的正確之證券代號,然後 在報價頁面右下方按「提醒」,並在提醒設置頁設定相關股價提醒及事件提醒。

22. 我怎樣可以計算各項指示的交易成本?

答: (1)網上銀行:成本計算器功能可為您計算有關的買賣成本。您只需指定此為買入/ 賣出指示、指示價格及股數,系統會即時為您提供不同成本組合的總成本,以供參考。 (2)手機銀行及「工銀智投資」流動應用程式:在發出買賣指示的確認頁面可以查看該筆 指示的交易費用。

23. 什麼是市場排行榜?

答: 除了股價查詢外,工銀亞洲亦提供以下市場排行榜功能,讓您緊貼市場的走勢:

- 升幅最大二十隻股票:列出股價升幅百分比最大的二十隻證券。
- 跌幅最大二十隻股票:列出股價跌幅百分比最大的二十隻證券。
- 成交額最大二十隻股票:列出實際成交額最大的二十隻證券。
- 成交量最大二十隻股票:列出實際成交量最大的二十隻證券。

24. 何謂投資損益評估?(僅限網上銀行)

答: 為方便投資客戶自行估計投資成績或結果,工銀亞洲特意在網上銀行提供組合試算的平 台,讓客戶模擬和統計其投資成效。此外,工銀亞洲更提供五個自選的試算組合,配合客戶 不同的需要,供客戶自行選定,方便自在,一覽無遺。

25. 何謂股票月供計劃? (僅限網上銀行及分行)

答:股票月供計劃是特為喜歡作定期和持續投資的客戶提供一個方便和優惠的投資選擇,客 戶將定期每月持續購入某一固定金額(每個計畫最小投資金額為港幣 1,000 元及必須為港 幣 500 元的倍數)的本地股票,而每個計劃最多可選擇三隻股票,適合作定期投資儲蓄的 人士考慮。收費請參閱本行網站。

26. 在什麼情況下需繳交「意大利金融交易稅」(Italian Financial Transaction Tax)及 如何計算其稅款?

答: 客戶經工銀亞洲買賣於港交所上巿由駐意大利公司所發行之股票 (例如: 股票代號 1913「普拉達」Prada S.P.A), 需繳付「意大利金融交易稅」, 稅率為 0.1%。 計算方式: 「意大利金融交易稅」將按每交收日每戶口相同股票之淨增加受益股數 x 加權平均買入價 x 0.1%計算。意大利金融交易稅亦適用於此類股票之相關衍生產品(包括認股權證/牛熊證)。 上述「意大利金融交易稅」之稅率及計算方式等可能就意大利金融交易稅務條例之更改或進 一步澄清而有所改變,該等由第三者收取之費用及收費若有更改,恕不另行通知,而工銀亞 洲有權厘定該等費用及收費。客人如對有關意大利金融交易稅務條例有任何疑問或進一步查 詢,應尋求獨立的專業意見。

27. 我是否一定要選擇收取證券交易狀況通知?

答: 是。客戶必須收取證券交易狀況通知,通知會以電郵及/或手機短訊方式發送給客戶。 雷郵通知為必須收取,手機短訊可選擇收取,客戶可於網上銀行或手機銀行的交易頁面自行 選擇是否收取手機短訊通知。

28. 如果我在銀行沒有手機號碼及電郵地址的記錄,是否可以經個人網上銀行進行證券交 易?

答: 您必須先到我行增加手機號碼或電郵地址記錄,才能經個人網上銀行進行證券買賣交 易。

如果您有電子密碼器,您可以經個人網銀中「設置>查詢/修改個人資訊」 登記手機號碼或 電郵地址。其他客戶請到分行辦理新增手機號碼或電郵地址的手續。

29. 如何存入/提取股票證書?

答: 如客戶需要辦理實物股票存入服務可到銅鑼灣分行、中環分行及尖沙咀東分行。如客戶 需要辦理提取股票證書服務,請到工銀亞洲各分行填妥股票提單。於領取股票時,客戶需到 工銀亞洲位於九龍觀塘觀塘道 388 號創紀之城 1 期 1 座 36 樓之服務接待處辦理, 服務時間 爲星期一至星期五上午 9 時 30 分至下午 5 時正。

30. 我怎樣聯絡銀行尋求有關網上證券服務的協助?

答: 如果您在透過網上證券系統落盤時遇上困難,可以致電工銀亞洲的 24 小時客戶服務熱 線 (852) 218 95588, 工銀亞洲的客戶服務主任會協助您解決電子證券服務的問題。

31. 如何添加自選股票?

答:您可於「工銀智投資」流動應用程式添加自選股票,有以下三種途徑:

(1)在任何一股票詳情頁面點擊右下方的「+」號進行添加;

(2)於「自選」頁面點擊右上角搜索符號或頁面中央「+」號,然後於搜索框輸入股票代碼, 然後點擊右方「+」號進行添加;

(3)於「自選」頁面點擊右上角搜索符號或頁面中央「+」號,然後於搜索頁面點擊右上方 「導入」,上傳含有股票列表的截圖,通過圖片識別批量導入股票。

32. 「工銀智投資」流動應用程式持倉中股票的成本價是如何計算出來的?

答: 「工銀智投資」流動應用程式中股票的成本價是按照股票的買入、存入、或公司行動來 計算的。

(1)如買入股票,系統會以股票的買入價(連同佣金及手續費)連同原本的成本價混合計 算。

(2)如存入股票,系統會以當天的收市價連同原本的成本價混合計算。

(3)如股票經公司行動存入(如以股代息、供股等),系統會以當天的收市價連同原本的成 本價混合計算。

註: 以上成本價計算方式僅限於在 2019 年 12 月 6 日之後買入/存入的股票。如您的股票 於 2019 年 12 月 6 日或之前買入/存入,系統會統一以 2019 年 12 月 6 日的收市價作為成本 價。

#### (二)港股交易

1. 現時交易時段及買賣盤種類交易機制是怎樣的?

答: 開市前時段:上午 9 時 00 分至 9 時 30 分

- 只處理開市前時段適用之股票,詳情請瀏覽香港交易所網頁。

- 只有「競價限價盤」會於市場上進行對盤。

- 您若以「競價限價盤」輸入買賣指示,請於上午 9 時 00 分至隨機對盤之間,查詢 您所 輸入之買賣指示是否已被成功接納。如指示未被接納,隨機對盤前可再次輸入買賣指示。如 您輸入交易系統之買賣盤價格偏離市場價格 1.15 倍或以上及少於 0.85 倍或以下,買賣指示

可能不會被接納。每個買賣盤不得超過 3,000 手股份。

- 競價限價盤不可在上午 9 時 15 分後修改或取消。

- 在開市前時段對盤後,未能成交之「競價限價盤」將帶往當日於上午 9 時 30 分後之持續 交易時段。

輸入買賣盤時段:上午 9 時 00 分至 9 時 15 分

- 您可於此時段輸入買賣單、修改或取消指示。

- 新輸入的競價限價盤,如果指定價格屬於價格限制範圍內(按上日收市價的±15%),將 會送至交易所。(不適用於一些特定情況:沒有上日收市價、首次公開招股股份及複牌的股 份等,詳情請瀏覽香港交易所網頁。)

不可取消時段:上午 9 時 15 分至 9 時 20 分

- 您不可於此時段修改或取消指示。

- 您可輸入買賣盤指示,但輸入價格範圍須符合交易所的基准要求。

隨機對盤時段:上午 9 時 20 分至 9 時 22 分

- 您不可於此時段修改或取消指示。

- 您可輸入買賣盤指示,但輸入價格範圍須符合交易所的基准要求。

- 市場會於 2 分鐘內隨機對盤。

持續交易時段:上午 9 時 30 分至下午 4 時

- 只提供「增強限價盤」於此時段進行買賣。

- 「增強限價盤」最多可同時與十條輪候隊伍進行配對。未能成交的股數餘額會保留在系統 內,並轉為原先指定限價的限價盤。

-「增強限價盤」指定價格優於對手的第十條輪候價位,買賣指示可能不會被香港交易所接 納。

收市競價時段:下午 4 時至下午 4 時 10 分

- 只提供「競價限價盤」,並且只接受輸入及處理收市競價證券。

參考價定價時段:下午 4 時至下午 4 時 01 分

- 您於此時段輸入的交易指示,請於下午 4 時 01 分後,查詢買賣指示是否已被成功接納。 輸入買賣盤時段:下午 4 時 01 分至下午 4 時 06 分

- 您可就收市競價證券輸入競價限價盤及在±5%價格限制範圍內的競價限價盤。未完成的買 賣盤亦可在此時段更改或取消。

不可取消時段:下午 4 時 06 分至下午 4 時 08 分

- 您可輸入競價限價盤。新輸入的競價限價盤的價格必須在輸入買賣盤時段結束時(即 16:06)錄得的最低沽盤價與最高買盤價範圍之內,及所有買賣盤均不可更改或取消。

隨機收市時段:下午 4 時 08 分至下午 4 時 10 分

- 買賣盤規則與不可取消時段相同,唯市場於此時段內將進行隨機收市。

2. 何謂「競價限價盤」及 「 增強限價盤」 ?

答:「競價限價盤」是有指定價格的限價盤,輸入的買賣盤價格不可偏離市場價格 1.15 倍或 以上及少於 0.85 倍或以下(收市競價市段除外)。在開市前時段內對盤後,未成交的競價 限價盤會按輸入價變換為限價盤並會被轉往持續交易時段以供配對。

「增強限價盤」與限價盤相似,投資者可限制了交易的最高或最低價格,當買入證券時,投 資者須明確指示其願意購入證券的最高買入價;當賣出證券時,投資者須明確指示其願意賣 出證券的最低賣出價。且在同一時間與最多十條輪候隊伍進行配對,輸入賣盤價可以較最佳 買盤價低九個價位,輸入買盤價則可以較最佳賣盤價高九個價位;配對後任何未能成交的餘 額將轉為原先輸入的指定限價的一般限價盤。工銀亞洲接受偏離市場價格 200 個價位內之指 示。於持續交易時段,當限價進入市場價格 15 個價位之內範圍,指示會自動被傳送至香港 聯合交易所處理。您其後修改之指定價格若偏離市場價格 24 個價位以上,該買賣指示可能 會被香港聯合交易所拒納。於收市競價時段,當限價進入價格限制範圍內,指示會自動被傳 送至香港聯合交易所處理。您其後修改之指定價格若偏離價格限制範圍,該買賣指示可能會 被香港聯合交易所拒納。

3. 透過電子渠道買賣證券與專人接聽交易渠道有甚麼分別?

答:

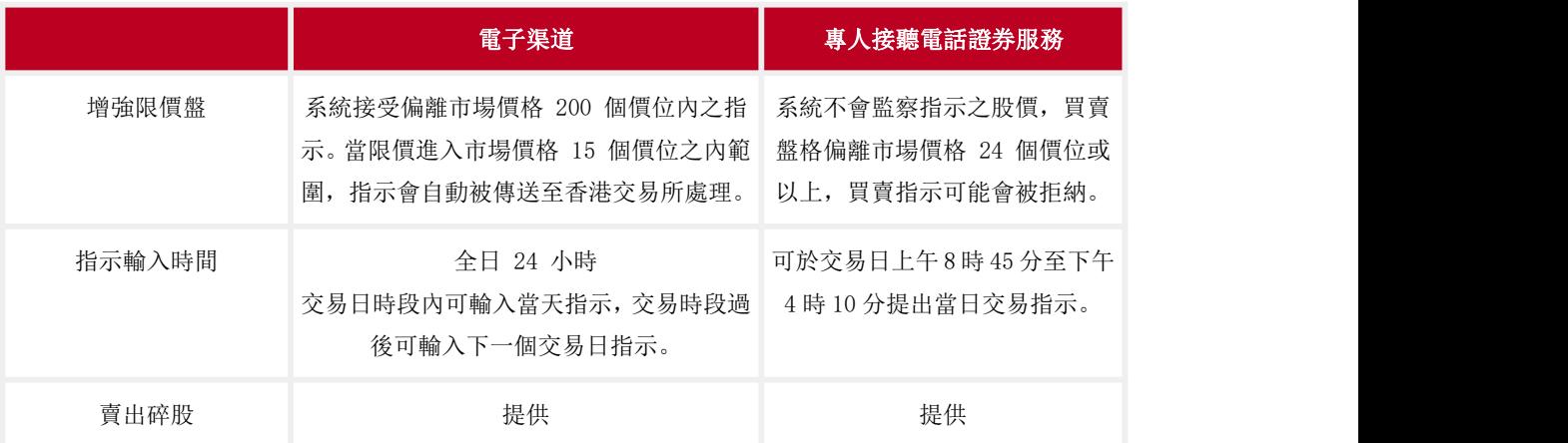

### 4. 香港交易所的價位表是怎樣的?

#### 答:證券價格價位表

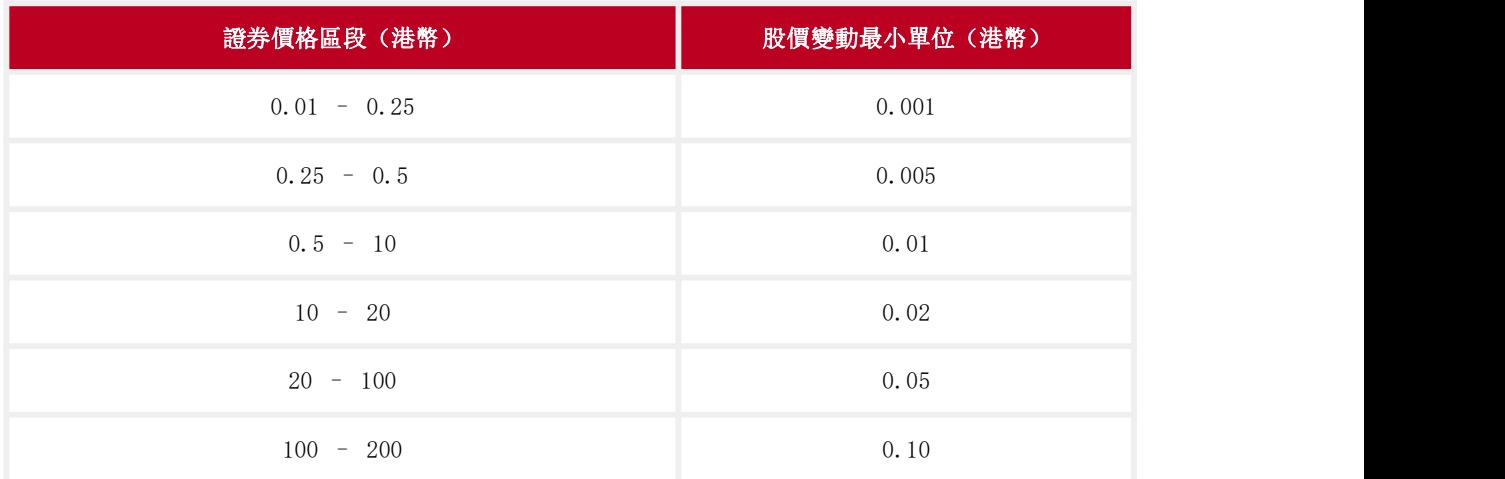

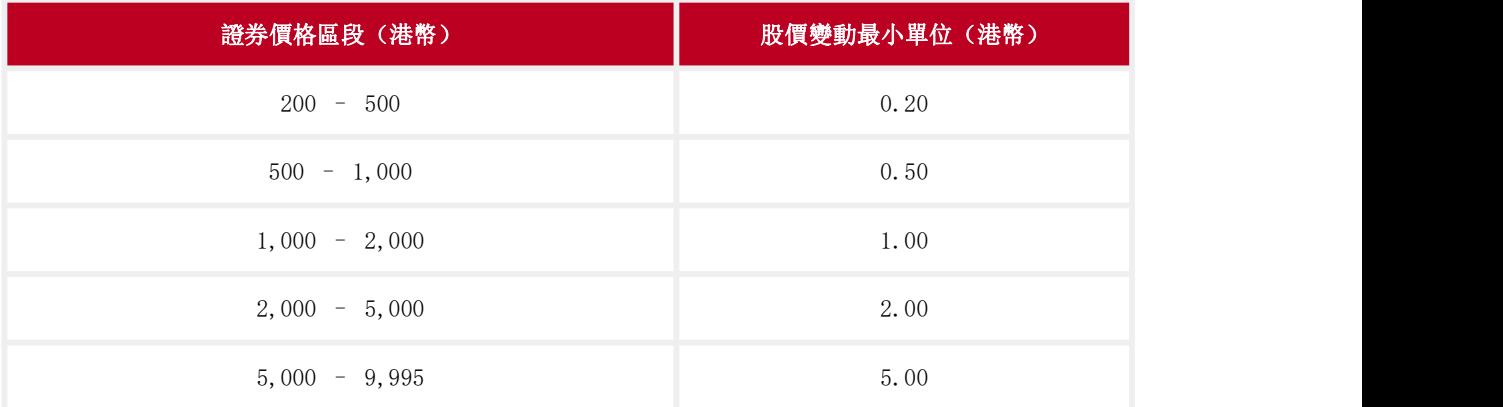

### 交易所買賣基金及杠杆及反向產品的價位表

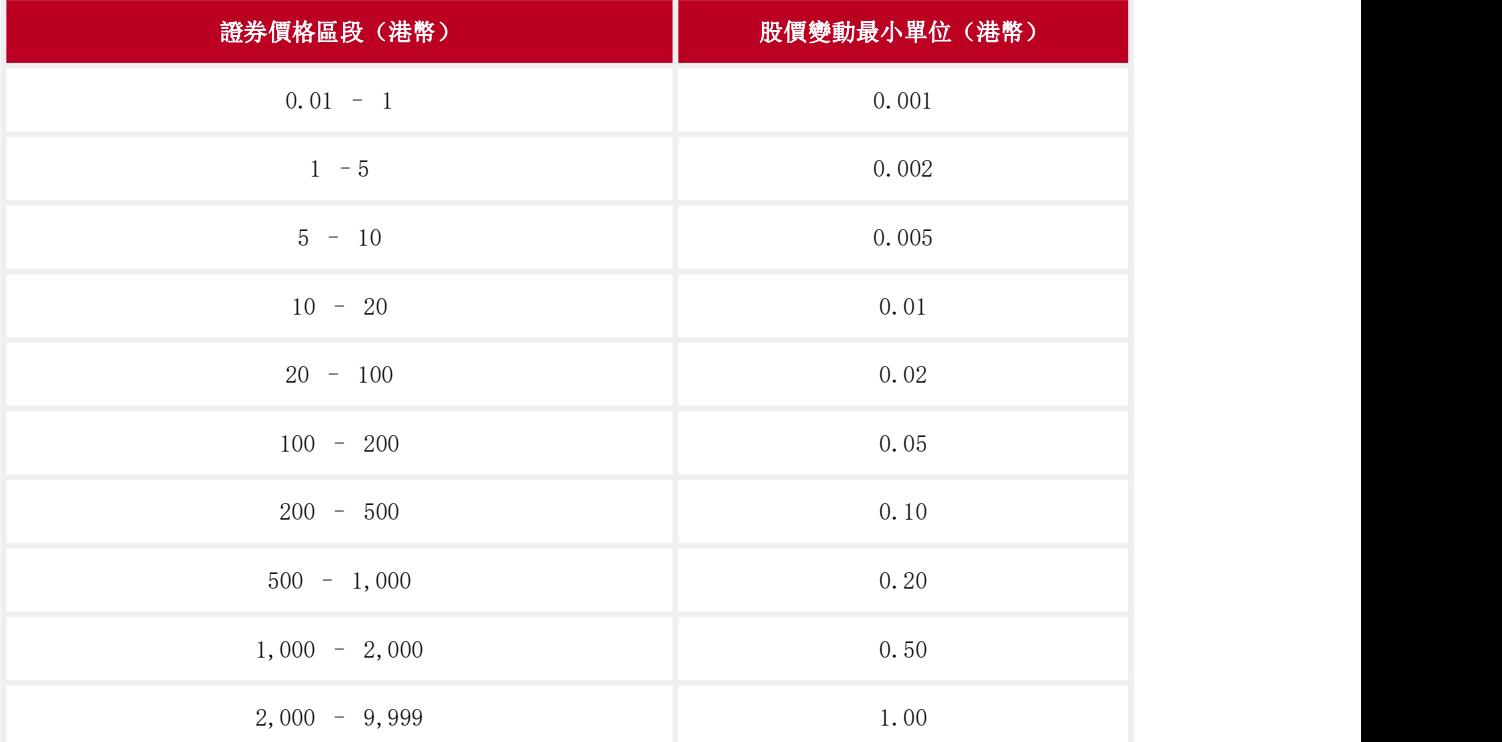

### 5. 我怎樣知道我的買賣指示狀況?

答:客戶可透過網上銀行/手機銀行/「工銀智投資」流動應用程式查詢或獲悉即時買賣指示 狀況。以下為將會顯示的狀況詳情:

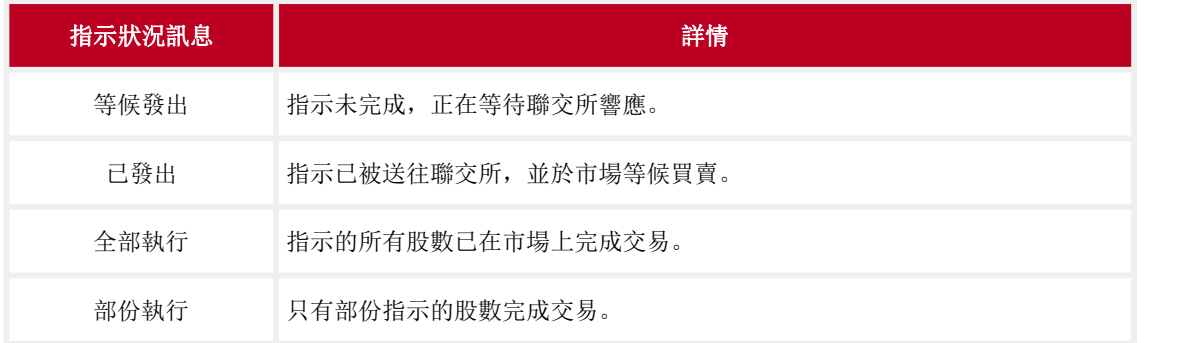

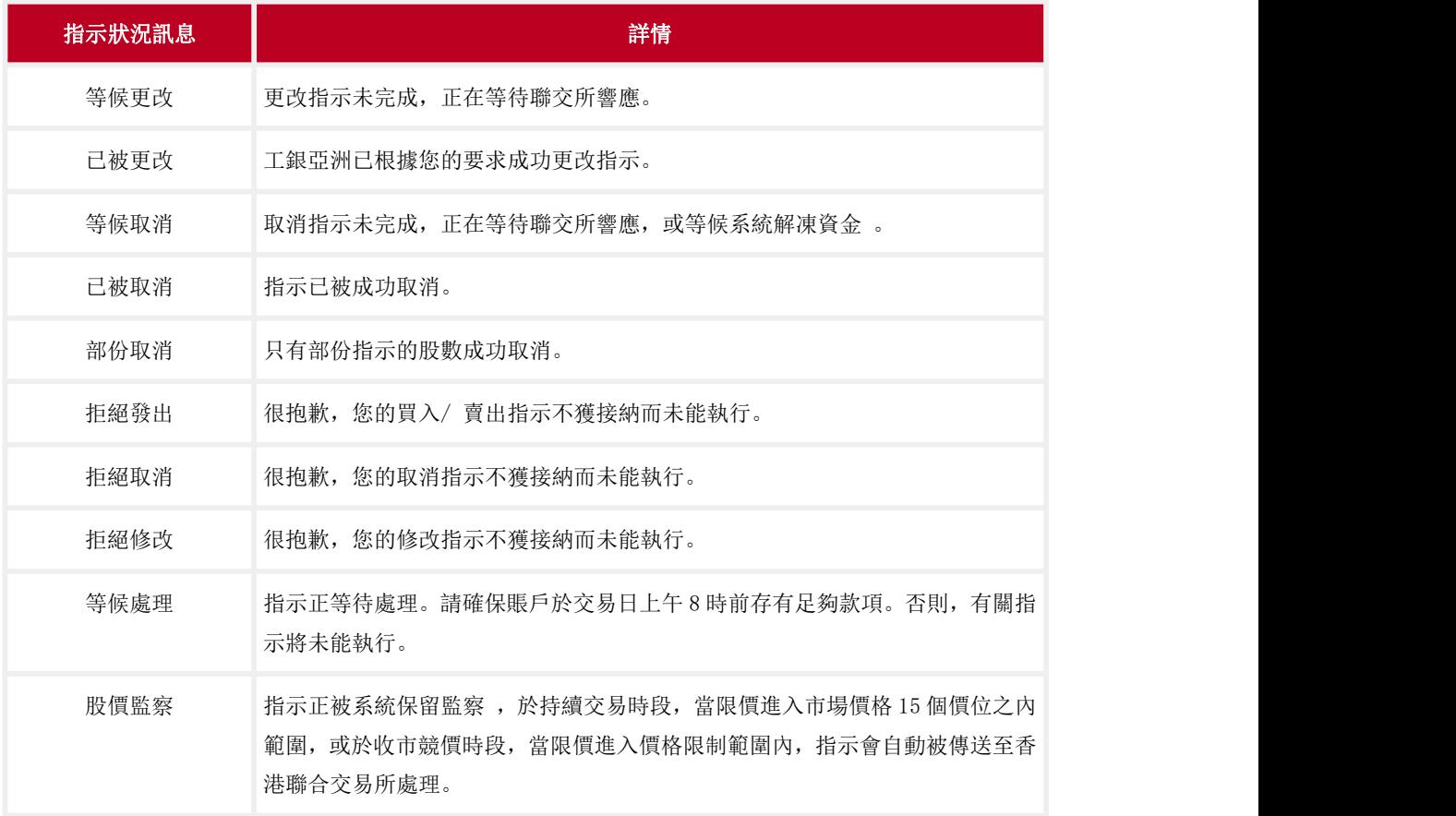

6. 當颱風八號或更高風球卸下或黑色暴雨警告取消時,銀行會如何處理買賣指示?

答: 如果颱風八號或以上或黑色暴雨於下列時間取消;工銀亞洲處理買賣指示情況如下: a. 於開市前交易時段開始前取消如開市前交易時段如常開始,透過工銀亞洲發出的競價限 價盤會正常送出至香港交易所交易系統。其他指示類別的買賣盤會於符合工銀亞洲不時設定 之情況下於延續交易時段傳送至香港交易所交易系統處理。

b. 開市前交易時段以後取消而早市或午市交易會恢復進行若香港交易所因颱風、黑色暴雨 警告或其他原因取消開市前交易時段,競價限價盤有可能會被取消。當有關交易運作於早上 /下午交易時段恢復,工銀亞洲會對有效的增強限價盤指示予以監察,於符合工銀亞洲不時 設定之情況下方發出至香港交易所交易系統。工銀亞洲保留不時更改上述運作之權利。

7. 如何使用電子渠道沽出碎股?

答:您可以在「工銀智投資」流動應用程式的交易頁面,輸入少於一手的股數並按提示確認 賣出操作,即可輸入碎股賣出指令。您也可以在網上銀行/手機銀行的「證券買賣」頁面, 選擇「賣出(只限碎股)」輸入碎股賣出指令。

8. 港股碎股指示是怎樣處理?

答: 由於港股碎股指示需人手處理,有關指示所需的處理時間會較長。賣出碎股均會以當時 的碎股市價執行,價格通常會較正股價格為低,所得股款可能不足以支付交易費用,工銀亞 洲有權拒絕執行有關的指示 。另外同日同渠道多次賣出相同股票(包括正股及碎股),交易

費用將合併計算。

9. 我能否修改碎股指示?

答: 碎股賣出指示一經發出,只可取消,不能修改。

10. 什麼是串流報價?

答: 現時工銀亞洲的股票報價是屬於每次點擊的報價服務,即每次選擇有關股票編號後點 擊,系統便會提供當時最新的股票價格。但報價、升跌及經紀買賣盤不會自動更新。而串流 報價就是每當選定有關股票後,系統會不停反映公司資料及股票行情、恒生指數、財經新聞 及評論等。工銀亞洲之網上銀行的串流報價服務由阿斯達克提供,「工銀智投資」流動應用 程式的串流報價服務由有魚智能科技有限公司提供。

11. 電子渠道是否提供港股串流報價服務?

答: 您可於網上銀行或「工銀智投資」流動應用程式申請港股串流報價服務,費用分別為每 月港幣 280 元及每月港幣 200 元。

注: カランド アイストランド こうしょう しんこうかい こうしょう こうしょう しょうかい しゅうしょう

(1)上一個曆月港股交易金額達港幣 100 萬元或以上的客戶在申請串流報價服務時會自動 豁免本月費用;

(2)工銀亞洲個人網上銀行及「工銀智投資」流動應用程式的港股串流報價服務相互獨立, 客戶需要分開獨立申請方可使用。

12. 如何申請港股串流報價服務?

答:您可於網上銀行「股票·基金·貨幣兌換 > 港股 > e 工具 > 串流式股票報價服務」 或「工銀智投資」流動應用程式的「我」>「申請港股串流報價服務」進入申請頁面,同意 相關協議並按步驟進行即可申請港股串流報價服務。如扣賬成功,申請服務指示將即時生 かんない かいしん かいしん かいしん かいしん かいしん かいしん かいしゅう かいしゅう かいしゅう かいしゅう しゅうしゅう

13. 如何終止港股串流報價服務?

答:您可於「工銀智投資」流動應用程式的「我」>「申請記錄」頁面查看您的港股串流報 價服務記錄,點擊「取消」即可申請終止服務。您也可於網上銀行「港股 >e 工具 > 串流 式股票報價服務」頁面申請取消港股串流報價服務,服務將會提供至下一個扣賬日。取消 服務指示將於即將來臨的扣賬日的翌日生效,該指示需於即將來臨的扣賬日前最少三個曆 日發出。

注:扣賬日為本月串流報價服務期間的最後一天。例如,如您的港股串流報價服務生效日為 2020 年 10 月 16 日,那麼下一個扣賬日是 2020 年 11 月 15 日。如您希望取消服務,則需在 2020 年 11 月 12 日或之前發出指示。

14. 有何種渠道作出港股買賣指示?

答: 客戶可經工銀亞洲之網上銀行的證券服務、「工銀智投資」流動應用程式、手機銀行 的證券服務(只適用於個人客戶)或專人接聽電話證券服務辦理港股買賣指示。

#### (三)滬股通/深股通交易

1. 如何開通滬股通及深股通交易服務﹖

答: 如您已開通工銀亞洲的證券服務並已登記人民幣賬戶作結算,您可以透過網上銀行/手 機銀行的「滬股通/深股通 > 申請滬股通/深股通交易服務」、「工銀智投資」流動應用程 式的「我 > 個人資訊 > 基本資料」或親臨任何一間分行確認滬股通/深股通的「交易服務 之綜合條款及條件聲明」、「風險披露聲明」及「滬港通/深港通北向交易服務的處理個人 資料聲明」,確認手續完成後便可使用滬股通/深股通交易服務,一般生效時間約需 3-4 個 工作天。

2. 為何需要簽署「滬港通/深港通北向交易服務的處理個人資料聲明」?

答: 根據香港交易所公佈數據,「北向交易投資者識別碼模式」於 2018 年 9 月 26 日實施, 您需要向銀行提供您的授權和同意,以收集、儲存、使用、披露和傳送與您有關的個人資料, 方能處理客戶的北向交易指示。詳情請參閱香港交易所網站。

注:由 2023 年 7 月 24 日起,中國證監會、上交所、深交所限制內地投資者主動買入滬深股 通證券。

3. 如客戶不同意「滬港通/深港通北向交易服務的處理個人資料聲明」,會有什麼影響?

答: 如個人客戶沒有確認及同意「滬港通/深港通北向交易服務的處理個人資料聲明」,工 銀亞洲只能處理其北向賣盤指示(不包括任何北向買盤指示)。

4. 滬股通及深股通交易是否以港元作結算?

答: 否。滬股通及深股通交易是以人民幣交易及結算,所以您必須在工銀亞洲開立一個人民 幣賬戶並登記至證券賬戶,以便結算買賣交易。

5. 哪些渠道可以辦理滬股通及深股通證券買賣指示?

答: 客戶可經工銀亞洲之網上銀行的證券服務、工銀智投資流動應用程式、手機銀行的證券 服務(只適用於個人客戶)或專人接聽電話證券服務辦理滬股通及深股通證券買賣指示。

6. 如何綁定人民幣結算賬戶?

答:您可以通過「工銀智投資」流動應用程式的「我 > 可投資金額 > 綁定人民幣結算賬 戶」或網上銀行或手機銀行首次綁定人民幣結算賬戶。如需更改,您可以通過「工銀智投資」 流動應用程式的「我 > 可投資金額 > 點擊結算賬戶號碼」選擇新結算賬戶並確認更改或前

往任何一間分行辦理更改手續。

7. 使用電子渠道辦理滬股通/深股通證券買賣是否需要繳付服務費?

答: 使用電子渠道買賣滬股通及深股通證券需繳付的交易費包括但不限於經紀佣金、經手 費、證管費、過戶費、交易印花稅。詳情請參閱證券交易服務收費。

8. 滬股通及深股通證券買賣指示的有效期是多久?

答: 輸入交易時請留意指示的有效日期。交易日時段內只可輸入當天指示, 交易時段過後可 輸入下一個交易日指示。

9. 系統怎樣處理滬股通及深股通下一個交易日指示?

答: 於非交易時段發出買賣指示,請留意:

- (1) 系統不會實時扣減交易金額。請確保證券及結算賬戶於交易日上午 8 時前存有足夠款 項。否則,有關指示將未能執行。
- (2) 請於下一個交易日交易時段內,查詢您所輸入之買賣指示是否已被成功接納。 如指示 未被接納,您可以於交易時段內再次輸入買賣指示。
- (3) 請留意買賣指示一經發出, 您只能取消有關指示,不能作出修改。
- (4) 如欲修改買賣指示,您可先取消指示,然後重新發出指示。
- 10. 透過滬股通及深股通沽出之未交收款項, 是否可以實時進行滬股或深股的買入指示?

答: 可以。

11. 我怎樣知道我的買賣指示狀況?

答: 客戶可透過網上銀行/手機銀行/「工銀智投資」流動應用程式查詢或獲悉即時買賣指示 狀況。以下為將會顯示的狀況詳情:

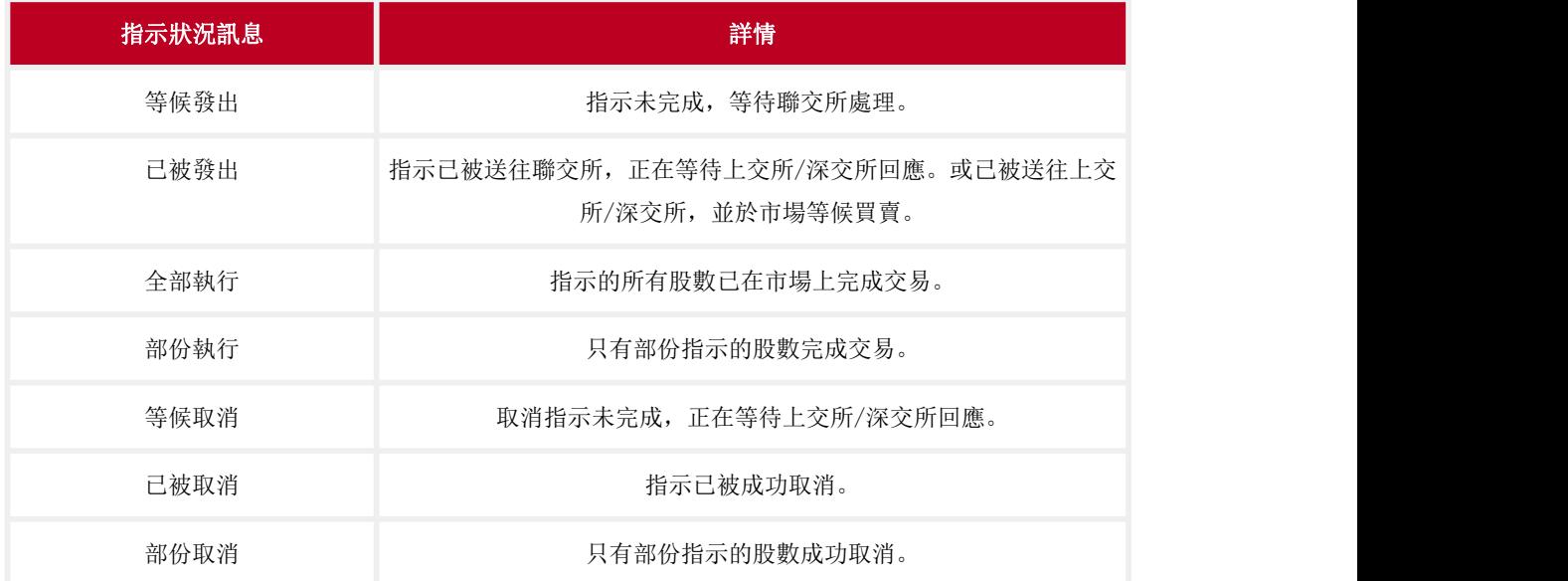

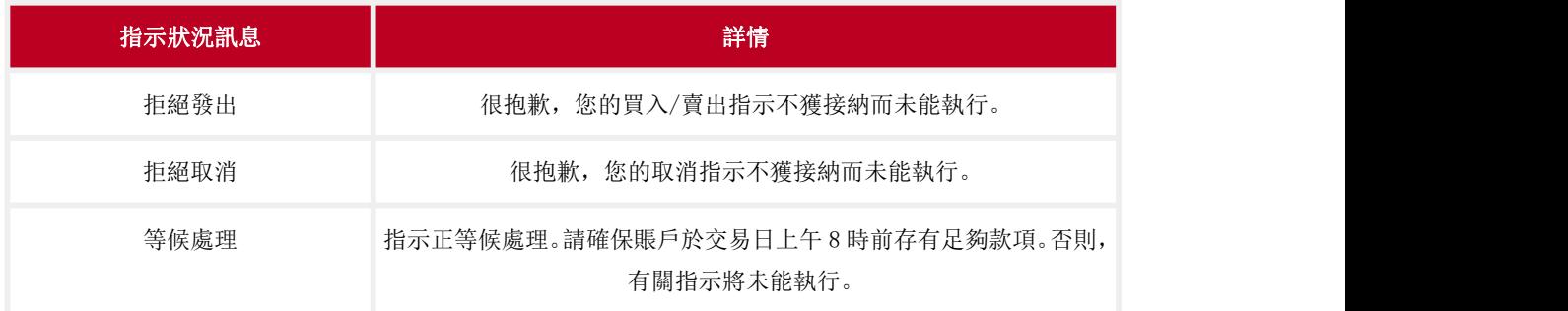

### 12. 買賣滬股通/深股通的交易時間(北向交易)是怎樣﹖

答:

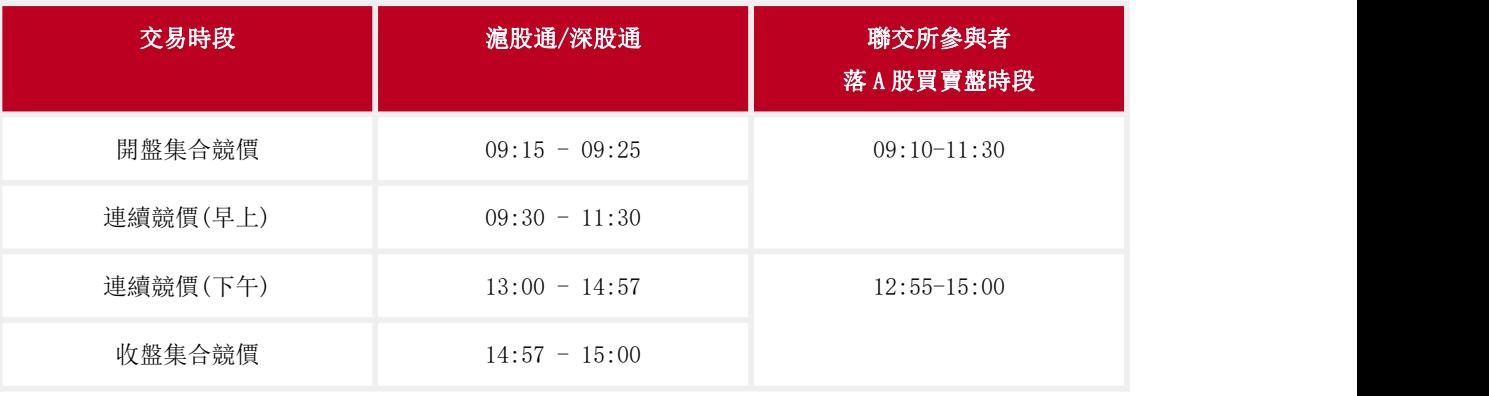

### 13. 透過滬股通及深股通買賣服務,有什麼交易限制要注意?

答:

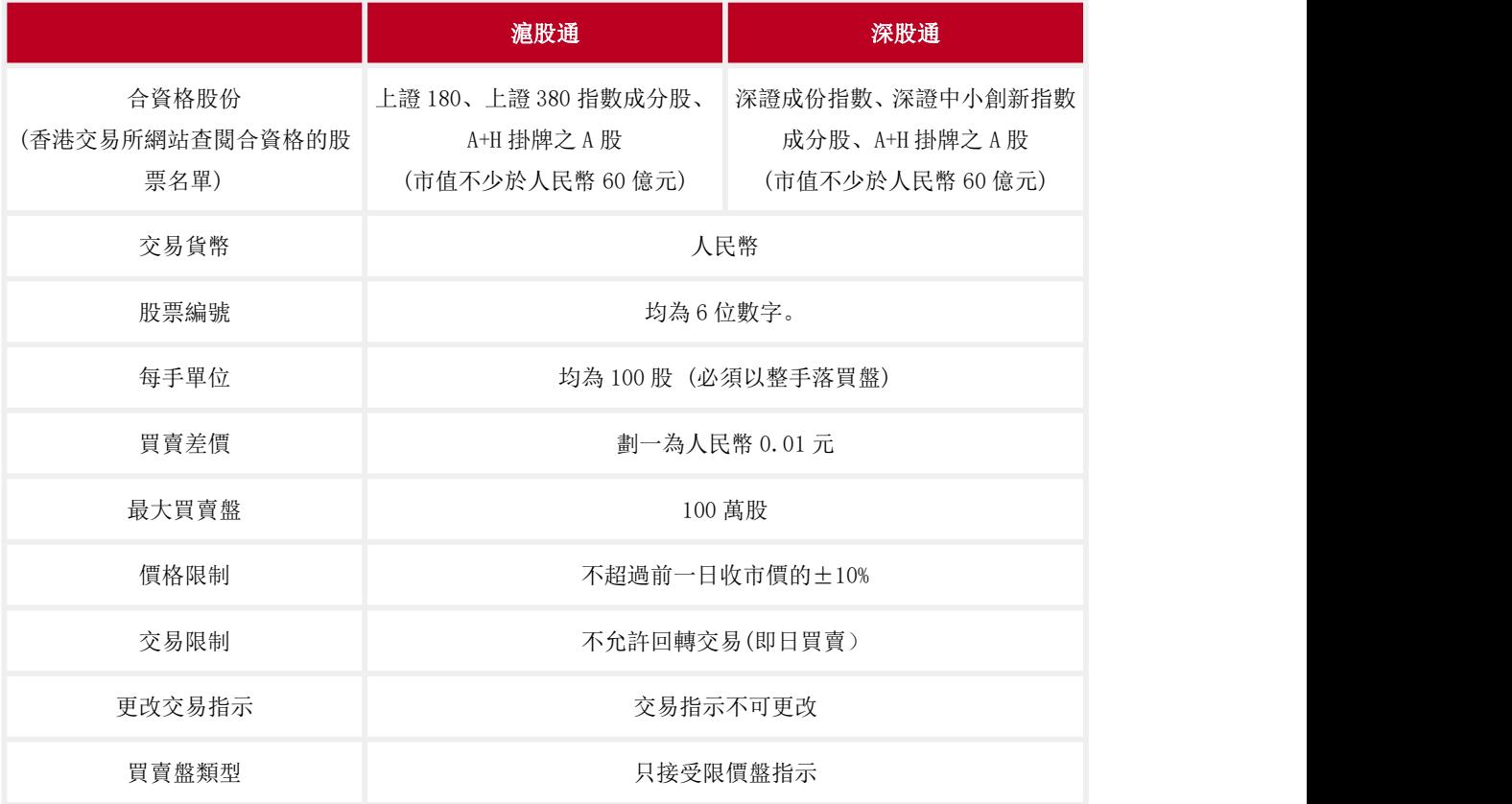

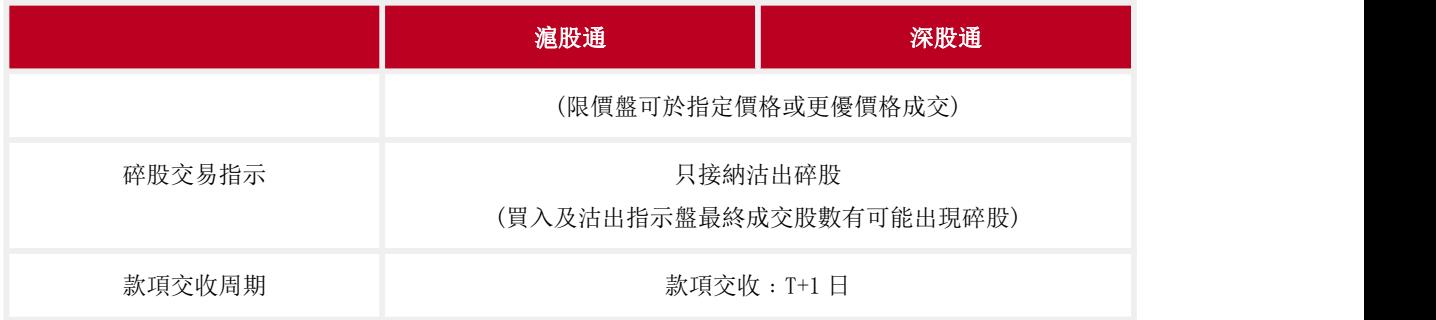

14. 如我透過滬股通或深股通持有的公司股票,是否可以提取實物股票?

答: 否。由於滬股通或深股通的股票均以無紙化形式發行。因此,中央結算系統證券存管將 不設實物股票記存及提取服務。投資者只可通過其經紀或托管人持有滬股通或深股通股票。

15. 滬股通及深股通的款項交收及假期安排是怎樣進行?

答: 北向交易只會在兩地市場均為交易日及兩地市場於款項交收日均有交收服務提供才會 開放。

16. 透過滬股通及深股通持有的公司股票,我們是否受香港的投資者賠償基金保障?

答: 否。香港的投資者賠償基金並不涵蓋滬港通及深港通的任何北向交易。

17. 我可以透過滬股通或深股通申請認購 IPO 股份?

答: 不可以。滬股通及深股通暫不支援首次公開發售股份。

18. 電子渠道證券服務有沒有提供滬股通或深股通即時報價?

答: 有。透過「工銀智投資」流動應用程式,每月可以免費使用點擊的即時報價,而您每次 買入或賣出股票,可額外獲贈 100 次免費即時報價。惟每月使用量超出免費即時報價者, 則工銀亞洲按超額報價在相關月份每個收取港幣一亳,最低收費為港幣五元,不足一元亦作 一元計算。任何未經使用之免費使用次數會在該月完結時自動作廢

19. 在惡劣天氣情況下,如何安排

答: a. 假如八號或以上颱風訊號及/或黑色暴雨警告在香港市場開市前發出,北向交易將 暫停服務。詳情請參閱香港交易所網站。

b. 假如八號或以上颱風訊號在上海及深圳市場開市後才發出,交易將延續 15 分鐘,其間將 接納買賣盤及取消訂單。15 分鐘後只接納取消訂單,直至上交所或深交所市場收市。有關 香港市場現有的颱風訊號及/或暴雨安排詳情請參閱香港交易所網站。

#### (四)美股交易

1. 如何開通美股交易服務?

答: 如您已開通工銀亞洲的證券服務並已登記美元賬戶作結算,您可以通過「工銀智投資」 流動應用程式、傳真或親臨任何一間分行填妥及簽署「W-8BEN」表格(只適用於非美國個人), 確認手續完成後便可使用美股交易服務。「W-8BEN」表格的有效期為三年,除非您的資料或 稅務身份有改變。

2. 如何於「工銀智投資」流動應用程式簽署 W-8BEN 表格?

答:您可於「我」>點擊頭像進入「個人信息」>「基本資料」>「《W-8BEN 表格》」進入簽 署頁面,也可於「交易」頁面進行美股交易,按照提示點擊「去簽署」進入協議簽署頁面。

3. 於「工銀智投資」流動應用程式簽署 W-8BEN 表格需要完成哪些步驟?

答:

(1)您需要在信息確認頁面確認國籍及出生日期,並點選確認地址為非郵政信箱或轉交地 址,然後點擊「確認無誤,下一步」。

- (2)在簽名頁簽名並點擊「完成」;
- (3)在提交信息確認頁再次確認信息,如無誤,點擊「確認無誤,提交」。

4. 美股交易是否以美元作結算?

答: 是。美股交易是以美元交易及結算,所以您必須在工銀亞洲開立一個美元或外幣賬戶並 綁定至證券賬戶,才能進行美股交易。 您可以到網上銀行「股票.基金.貨幣兌換 > 美股 > 登記外幣結算賬戶」或「工銀智投資」流動應用程式的「我>資金>綁定美元結算賬戶」辦 理登記外幣賬戶作證券交易之結算賬戶。如需要開立外幣賬戶,請到網上銀行「賬戶服務> 網上開戶>申請開立賬戶>綜合賬戶」。

5. 如何綁定美元結算賬戶?

答:您可以通過「工銀智投資」流動應用程式的>「我」>「可投資金額」>「綁定美元結算 賬戶」或網上銀行首次綁定美元結算賬戶。如需更改,您可以通過「工銀智投資」流動應用 程式的「我 > 可投資金額 > 點擊結算賬戶號碼」選擇新結算賬戶並確認更改或前往任何一 間分行辦理更改手續。

6. 哪些渠道可以辦理美股買賣指示﹖

答: 客戶可經工銀亞洲之網上銀行、「工銀智投資」流動應用程式(只適用於個人客戶)或 專人接聽電話證券服務辦理美股買賣指示。

7. 如何透過電子渠道進行美股交易﹖

答: 如需進行美股交易,可使用網上銀行的「股票.基金.貨幣兌換 > 美股 > 證券買賣」 /「工銀智投資」流動應用程式的「交易 > 下單」功能。

8. 使用電子渠道的證券服務辦理美股買賣是否需要繳付服務費?

答: 使用電子渠道進行美股交易, 需繳付的服務費包括但不限於經紀傭金、結算費、監管費 用等。有關證券服務收費請參閱本行網站或在「工銀智投資」流動應用程式的「我 > 幫助 與客服 >收費相關」流覽。

9. 美股買賣指示的有效期是多久?

答: 有效期最長為 30 天,可於下單頁面選擇訂單的有效日期。輸入買賣指示時請留意指示 的「有效日期」。交易日時段內只可輸入當天起有效的買賣指示,交易時段過後則可輸入下 一個交易日起有效的買賣指示。

10. 系統怎樣處理美股下一個交易日指示?

答: 於非交易時段發出買賣指示,請留意:

1. 系統會實時凍結交易金額。

2. 請於下一個交易日的交易時段內,查詢您所輸入之買賣指示是否已被成功接納。如指示 已被拒納,您可以於交易時段內再次輸入買賣指示。

11. 怎樣可以查閱我的賬戶結餘及所持有的美股證券數量﹖

答: (1)您可以到網上銀行「美股 > 證券買賣」的「戶口結餘」功能,查閱您的賬戶結 餘,以及「賬戶概要」功能查閱您所持有的證券及數量。

(2)您可以到「工銀智投資」流動應用程式的「交易 > 持倉」頁面查閱您的賬戶結餘以及 所持有的證券及數量。

12. 怎樣可以查閱我最近的美股交易記錄?

答: 您可以到網上銀行「股票.基金.貨幣兌換 > 美股 > 證券交易記錄」/「工銀智投 資」流動應用程式的「交易 > 訂單記錄 > 歷史訂單」查閱您在最近一年進行的交易(不 包括當時之交易日),或到「工銀智投資」流動應用程式的「交易 > 訂單記錄」查閱今日 訂單記錄。

13. 透過美股沽出之未交收款項, 是否可以實時進行美股的買入指示?

答: 可以。

14. 我怎樣知道我的買賣指示狀況?

答: 工銀亞洲的「工銀智投資」」流動應用程式及網上銀行證券服務可讓客戶查詢或獲悉實 時買賣指示狀況。以下為將會顯示的狀況詳情:

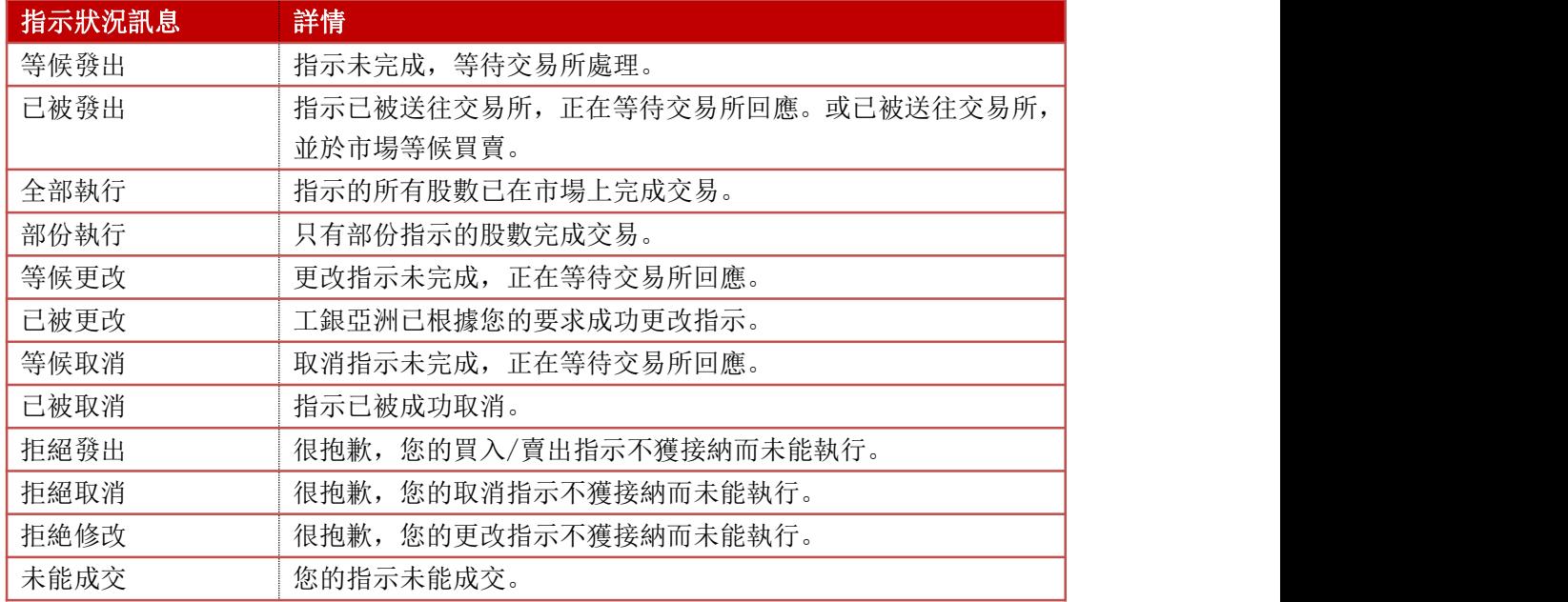

15. 買賣美股的交易時間是怎樣﹖

答: 美股持續交易時段為

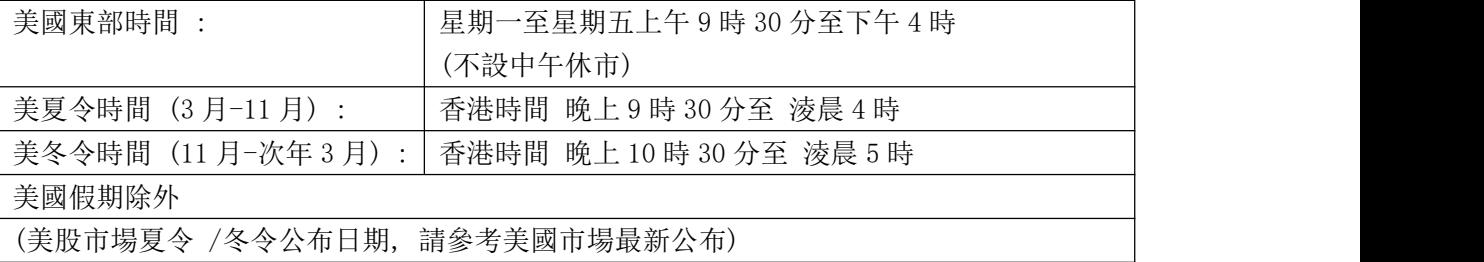

16. 透過美股買賣服務,有什麼交易限制要注意﹖

答:

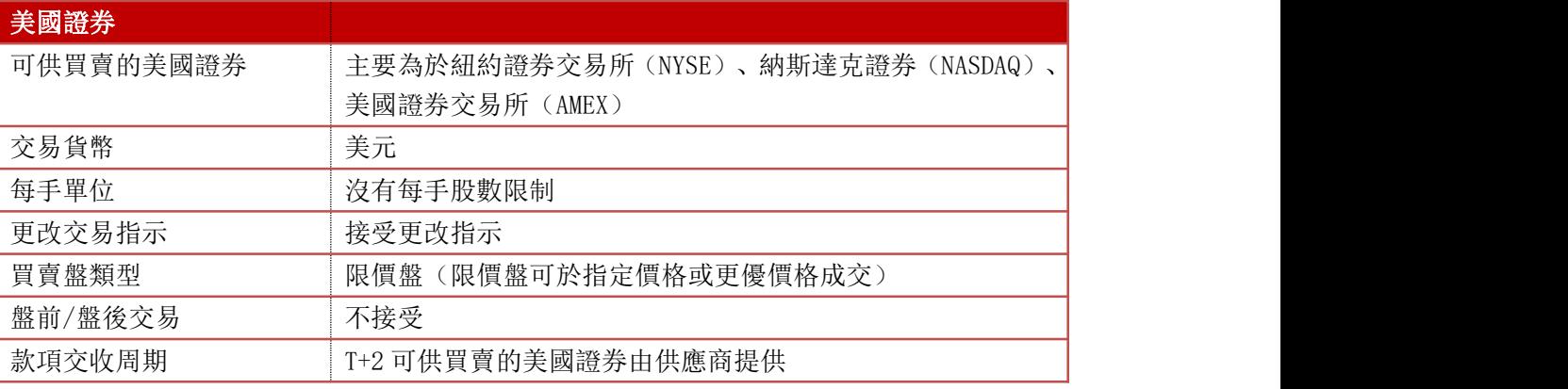

### 17. 美股的價位表是怎樣的﹖

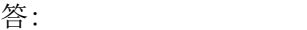

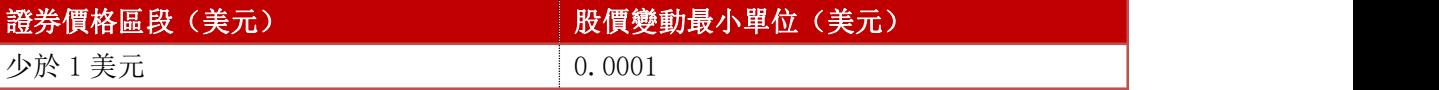

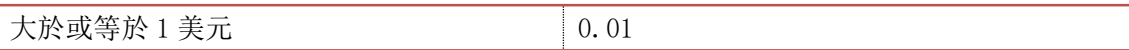

18. 如我透過工銀亞洲持有美國股票,是否可以提取實物股票?

答: 否。工銀亞洲不設實物股票記存及提取服務。

19. 股票(美股)跨日預放盤是什麼功能?

答: 股票(美股)跨日預放盤是指客戶透過網上銀行買賣股票(美股)時,選擇指示有效期 橫跨多於一個交易日,未執行的指示於有效期內的每個交易日送到交易所系統處理。買賣指 示最長可預放至 30 日,查詢功能會標示此類指示為跨日預放盤。

20. 股票跨日預放盤有什麼要注意﹖

答: 已發出市場的跨日預放盤指示,有可能被交易所拒納(例如因為停牌等)。上述情況下 系統不會重新發出指示。 但若該股票於有效期間有公司行動,指示不會自動被取消。

21. .電子渠道的證券服務有沒有提供美股串流報價服務﹖

答: (1)網上銀行:客戶可申請美股串流報價服務,收費為每個曆月港幣 50 元(私人銀 行客戶 / 理財金客戶豁免收費)。有關證券服務收費請參閱本行網站。

(2)「工銀智投資」流動應用程式:「工銀智投資」流動應用程式為非專業訂閱者提供免 費的美股實時報價服務,專業訂閱者收費為每個曆月 26 美元。

專業訂閱者-任何屬於以下情況的自然人:

(a)在證券交易委員會,商品期貨交易委員會,任何州證券機構,任何證券交易所或協會, 任何商品或期貨合約市場或協會,注冊或取得資格;

(b)從事根據 1940 年投資顧問法(無論是否根據該法令注冊或取得資格)第 202(a)條 所定義的「投資顧問」一詞的工作, 或

(c)受雇於根據聯邦或州證券法律免除注冊的銀行或其他組織,但如果為一個不能被免除 注冊的組織履行職能,履行這些職能則需要注冊或取得資格。 非專業訂閱者-所有不符合專業訂閱者定義的訂閱者。

22. 如需要查詢網上美股操作或遇到系統故障,可怎樣辦?

答: 有關查詢美股網銀操作和系統故障報告,可致電電工銀亞洲客戶服務熱線(852) 218 95588 [選擇語言>按 4>按 1] 。有關美股投資服務的查詢,請在辦公時間(09:00-18:00)內 致電(852) 218 95588 [選擇語言>按 5>按 3>按 1]。

### (五)人民幣計價股票交易服務

1. 透過電子渠道買賣人民幣股票有哪些注意事項?

答: 經本行買賣人民幣計價股票,請留意以下事項: •您已開立綜合投資賬戶。

•您已開立人民幣賬戶並將其登記為證券結算賬戶。(只適用於持香港身份證人士) •個人客戶:可透過「工銀智投資」流動應用程或網上銀行登記人民幣結算賬戶。 如您未有任何人民幣賬戶,請先經網上銀行或手機銀行或往分行開立。 •聯名或公司客戶: 請到分行申請開立人民幣賬戶及登記人民幣賬戶作結算賬戶。

2. 我可否透過電子渠道開立綜合投資賬戶(證券)及 / 或人民幣賬戶?

答: 可以,您可以透過網上銀行辦理,惟請留意網上開戶只適用於單名個人客戶,聯名及公 司客戶如欲開立上述賬戶,請親臨任何一間分行辦理手續。此外,人民幣儲蓄及往來賬戶只 限持香港身份證人申請。

3. 如何透過電子渠道兌換人民幣?人民幣兌換交易是否有金額及時間限制?

答: 可以,您可以透過網上銀行「轉賬匯款」功能即時或默認多天兌換人民幣之指示。任何 時間均可辦理貨幣買賣,如提交時間在星期一上午 8 時至星期六下午 1 時内(12 月 25 日 及 1 月 1 日除外),工銀亞洲會即時進行處理; 其他時間段所提交的指令,工銀亞洲會在 下一個營業日處理。

4. 可否選擇以港幣賬戶買賣人民幣證券? 或以人民幣賬戶買賣港幣證券?

答: 不可以。證券貨幣與結算賬戶之貨幣必須相同,請您確保相關戶口內有足夠結餘。此外, 港幣及人民幣結算賬戶餘額、待交收款項及可投資金額等均為獨立計算。

5. 透過過電子渠道買賣港幣及人民幣計價股票,有沒有不相同的地方?

答: 買賣港幣及人民幣計價股票之交易時間及服務功能等基本相同,惟人民幣計價股票之交 易金額及費用均以人民幣作結算(包括但不限於認購/股票價格、經紀費、印花稅、證監會徵 費、香港交易所交易費、及其它費用及收費)。收費及開支如涉及人民幣與港元(HKD)之兌換 將以香港交易及結算行有限公司 (「香港交易所」) 於同一交易日公布之匯率計算。

6. 如何計算非港元上市產品的印花稅?

答: 印花稅稅率為任何買賣證券交易金額 0.1%。如果交易金額是以港元以外的貨幣結算, 須先以港交所提供的匯率將其兌換成港元數值,才用以計算印花。

例如: 於 T 交易日以每股人民幣 12.52 購買 10,000 股 XYZ 股票,T 交易日的匯率:1.176 步驟一:把交易金額折算為港元:10,000 x 人民幣 12.52 元 x 1.176 = 港幣 147,235.20 元 スカット・ショック アイストラックス しんしょう しんしょう

步驟二:計算印花稅(港元):港幣 147,235.20 元 x 0.1% = 港幣 148 元(不足\$1 之數須 當作\$1 計算。)

有關匯率會在每個交易日上午 11 時或之前上載於港交所網站。您可於港交所網頁內查閱。

7. 買賣人民幣股票有什麼投資風險?

答: •投資涉及風險。證券價格可升亦可跌,甚至變得毫無價值。買賣證券可能獲利及招致 損失。

•在決定投資人民幣計價證券前,投資者應詳細考慮發售文件的所有資料報括風險及不確定 因素。

•人民幣不可自由兌換。中國政府規管人民幣與外幣(包括港幣)的兌換,此舉或會影響人民 幣計價證券的流動性。

•因人民幣計價證券為新產品,可能並無定期買賣或活躍的市場。 故此你未必可及時出售投 資或須以折讓價格出售。

•匯率風險 – 倘人民幣兌換港元眨值,你的投資價值以港元計可能下跌。

7. 人民幣計價股票有沒有提供孖展服務?

答: 沒有。

#### (六)首次公開招股

1. 何謂「首次公開招股」(IPO)?

答: 「首次公開招股」(IPO)是指一間公司首次向公眾投資者發行證券。此類證券有可能在 證券交易所上市買賣。

2. 認購新股公司股份涉及的風險?

答: 認購高於投資者的需要:有時新股配售會出現超額認購的情況。有見及此,有關公司需 要設定配售股份過程,揀選投資者、決定配售數量。投資人士因擔心潛在未能完全獲取其認 購數量當超額認購情況發生,可能會認購多於自己的實際需要股份數量。但假如是次招股行 動並沒有超額認購,投資者將會獲得所有申請認購的數量,及需要繳付有關申請之全數費用。

- 市場風險:當證券可在二手市場進行買賣時,證券價格有升有跌,亦有機會跌破招股價。
- 業務風險:決定申請認購新股之前,您應了解有關公司之業務性質,徹底細讀其發售文 件、招股章程、公司財務報告、甚至尋求專業人士的意見。客戶可登入工銀亞洲的「工 銀智投資」流動應用程式閱覽發售文件,以透過此應用程式填妥及遞交認購申請表格, 並且繳付所需費用。
- 3. 電子渠道首次公開招股是什麼服務?

答: 電子渠道首次公開招股其實是利用工銀亞洲網上銀行/「工銀智投資」流動應用程式, 進行新股認購申請。此項服務包括新股認購詳情、遞交認購申請及查詢服務。

4. 電子渠道首次公開招股是否提供所有新股認購?

答: 否,我們只提供揀選的新股認購於電子渠道首次公開招股。您可經網上銀行「港股>首 次公開招股>首次公開招股認購申請」/「工銀智投資」流動應用程式查詢可經首次公開招股 認購之新發行證券。

5. 我是否需要作登記才可使用電子渠道首次公開招股?

答: 否。如您已經使用網上銀行/「工銀智投資」流動應用程式證券服務, 您可即時使用首 次公開招股認購服務。

6. 請問問電子渠道首次公開招股的服務時間?

答: 電子渠道首次公開招股的服務時間是 24 小時 (惟交易時段後遞交之申請,系統不會即 時扣減認購金額,請確保賬戶於下一營業日上午 8 時前存有足夠繳付認購申請款項。)。您 可以在新股正式開始認購後經網上銀行/「工銀智投資」流動應用程式遞交申請。網上銀行/ 「工銀智投資」流動應用程式認購新股的截止申請時間,為正式截止時間前一天的下午 4 時。(具體截止申請時間以銀行公佈為準)

7. 如何於問電子渠道申請 IPO 認購?

答:「工銀智投資」流動應用程式

- (1) 您可於「市場」>「新股日曆」或「我」>「認購新股」查看可認購新股列表;
- (2) 點擊您想認購的新股,在詳情頁面選擇現金認購或融資認購(如有);
- (3) 閱讀及同意非轉介第三方聲明(僅適用於融資認購)、有關條款及條件、有關單張文 件內容,並勾選所需交易進度通知方式(手提電話、電郵),點選認購股數範圍、 認購股數並選擇貸款比例/金額(僅適用於融資認購)
- (4) 確認無誤後點擊「申請認購」>「確定」。
- (5) 成功申請後,可於「我」>「認購記錄」查看 IPO 認購記錄。

網上銀行

- (1) 您可於「股票.基金.貨幣兌換>港股>首次公開招股」查看可認購新股列表;
- (2) 點擊您想認購的新股,在詳情頁面選擇現金認購或融資認購(如有);
- (3) 閱讀及同意非轉介第三方聲明(僅適用於融資認購)、有關條款及條件、單張檔內容; 並勾選所需交易進度通知方式(手提電話及電郵);點選認購股數範圍、認購股數並 選擇貸款比例/金額(僅適用於融資認購)
- (4) 確認無誤後點擊「申請認購>確定」
- 8. 我怎樣才知道申請是否已成功遞交?

答: 您可以於網上銀行「港股 > 首次公開招股 > 新股認購申請記錄」/「工銀智投資」流 動應用程式的「我 > 認購記錄」覆查您的申請。

9. 我是否可以修改或取消電子渠道首次公開招股申請?

答: 不可以,您的電子渠道首次公開招股申請一經確認,我們會立即處理您之申請,因此申 請不得修改或取消。

10. 什麼時候認購金額會由我的戶口扣除?

答: 一切認購金額(包括所有費用,如適用)將會於您的電子渠道首次公開招股申請確認後 直接由您的賬戶凍結,直至該新股認購截止日才扣除。

11. 我怎樣才知道是否獲得配發新股?

答: 如果您的申請成功,工銀亞洲會寄發通知書,您亦可從網上銀行「港股 > 首次公開招 股 > 新股認購申請記錄」/「工銀智投資」流動應用程式的「我>認購記錄」版面內查核配 發結果。此外,工銀亞洲亦會按您申請時提供的電郵地址及/或手提電話號碼將申請結果通 知您。

12. 如果我的電子渠道首次公開招股申請不成功,何時才能取回退款?

答: 如您的申請不成功,一經新股公司退回款額,工銀亞洲將存入您的結算賬戶或保證金賬 戶內。

13. 我需要什麼條件才可申請電子渠道首次公開招股?

答: 申請人必須年滿 18 歲或以上及符合首次公開招股公司的申請條件,並持有工銀亞洲的 證券賬戶。

14. 我可否重複申請新股認購?

答: 重複及疑屬重複之申請會被拒絕,而倘若工銀亞洲接獲超過一項指示(不論是否透過電 子渠道首次公開招股認購服務或由您以其他方式發出),工銀亞洲獲授權但毋須按您發出或 宣稱由您發出的最後指示行事。

15. 我可以申請任何數目的股份嗎?

答: 申請認購股數須為發售文件及電子渠道首次公開招股申請新股認購頁面內所載的其中 一個數目。

16. 認購新股之認購金額還包括那些費用?

答: 認購金額需包括 1%經紀佣金、0.0027%證監會交易徵費、0.00565%聯交所交易費及 0.00015%會財局交易徵費。

17. 透過工銀亞洲以代理人名義(黃表)認購新股,需付那些費用?

答: 透過電子渠道申請之手續費為港幣 50 元。

18. 我之前已閱讀查看過有關首次公開招股的資料及有關章程,我是否每次都要查看?

答: 由於每家公司的首次公開招股配售安排會有不同,在申請前 您必須同時參閱及明白個

別首次公開招股之「詳細資料」, 發售文件及招股章程。

19. 我可否透過聯名賬戶申請新股?

答: 可以,惟聯名賬戶之其它持有人不能透過其個人或其它聯名賬戶申請同一新股。

#### (七)股票跨日預放盤

1. 股票跨日預放盤是什麼功能?

答: 股票跨日預放盤是指客戶透過網上銀行及「工銀智投資」流動應用程式買賣股票時,選 擇指示有效期橫跨多於一個交易日,未執行的指示於有效期內的每個交易日送到香港交易所 系統處理。買賣指示最長可預放至 5 個交易日後,查詢功能會標示此類指示為跨日預放盤。

2. 股票跨日預放盤是否適用於所有客戶?

答: 已開立證券賬戶之客戶,可透過個人網上銀行行/企業網上銀行或「工銀智投資」流動 應用程式使用跨日預放盤服務,無需特別申請。

3. 客戶可透過什麼渠道發出股票跨日預放盤的指示?

答: 網上銀行及「工銀智投資」流動應用程式已提供股票跨日預放盤服務。

4. 股票跨日預放盤在什麼情況會被自動取消?

答: 已發出市場的跨日預放盤指示,有可能被香港交易所拒納(例如因為指示價格)。此外, 若該股票於有效期間有公司行動、停牌等情況而被自動被取消。上述情況下系統不會重新發 出指示。客戶可於交易日交易時段內,查詢所輸入之買賣指示是否已被成功接納。客戶亦請 留意賬戶必須保留足夠交易金額。

5. 股票跨日預放盤跟一般的買賣指示有什麼其他分別?

答: 股票跨日預放盤跟一般的買賣指示有以下分別:

- (1) 股票跨日預放盤不適用於衍生產品(如認股證、牛熊證等)。
- (2) 於交易時段後取消跨日預放盤指示,投資金額會於下一個交易日早上解凍。

五、特色功能

#### (一)一站式開戶

1. 非我行客戶如何使用工銀智投資一站式開立綜合賬戶及投資賬戶?

答:客戶可以於工銀亞洲門戶網站-->【電子銀行】-->【手機銀行】(個人手機銀行)--> 【「e 開戶」手機銀行開立賬戶服務】,可以查看 e 開戶的操作步驟及常見問題。

#### (二)流動保安編碼

1. 流動保安編碼可支持工銀智投資哪些功能?

答: 流動保安編碼在工銀智投資的主要功能是登錄用途,您可在工銀智投資啟用或關聯手機 銀行中的流動保安編碼、綁定流動保安編碼生物識別功能及停用流動保安編碼。當流動保安 編碼生效後,您只需輸入 6 位流動保安編碼密碼/使用生物識別,便可即時登錄工銀智投資, 更安全便捷。

2. 如何在工銀智投資關聯手機銀行的流動保安編碼?

答: 首先,您必須在同一裝置上將手機銀行的流動保安編碼啟用,當您首次打開工銀智投資, 使用帳戶+密碼方式登錄後,系統會檢查到手機銀行已啟用的流動保安編碼,然後彈出引流 提示,您可按指示輸入流動保安編碼密碼,將流動保安編碼互相關聯。

3. 手機銀行未啟用流動保安編碼,可否在工銀智投資單獨啟用流動保安編碼?

答: 可以。當您首次登錄工銀智投資後,系統檢查到您尚未啟用流動保安編碼,便會彈出引 流提示, 按指示輸入身份證隨機 3 位英文或數字、一次性短訊驗證碼(SMS-OTP), 及設定流 動保安編碼密碼,便可即時啟用流動保安編碼服務。

4. 在工銀智投資啟用或關聯流動保安編碼後,如何綁定生物識別功能?

答: 當您已在工銀智投資啟用流動保安編碼,在下一次登錄時,系統便會彈出啟用生物識別 功能的引流提示,按指示完成流動保安編碼的密碼校驗和生物特征的認證,便完成整個綁定 流程。

5. 如何使用流動保安編碼生物識別功能登錄工銀智投資?

答: 當您已在工銀智投資啟用流動保安編碼生物識別功能,在下一次登錄時,可以直接選擇 生物識別功能登錄工銀智投資。

6. 如何停用工銀智投資的流動保安編碼?

答: 您可登錄工銀智投資,在【我】->【設置】->【停用流動保安編碼】,點選確認停用後,

便完成停用流程。